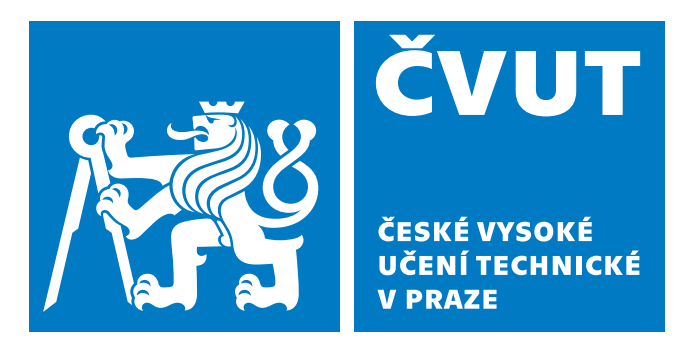

**Fakulta Elektrotechnická Katedra mikroelektroniky**

**Bakalářská práce**

# **Digitální vzorkovací osciloskop na bázi SoC – Signálová část**

**Michal Navrátil**

**Studijní obor: Elektronika a komunikace (BP77)**

**Vedoucí práce: prof. Ing. Pavel Hazdra, CSc. Praha, 2023**

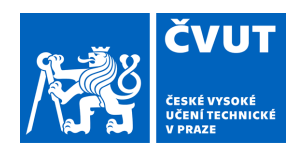

# ZADÁNÍ BAKALÁŘSKÉ PRÁCE

### **I. OSOBNÍ A STUDIJNÍ ÚDAJE**

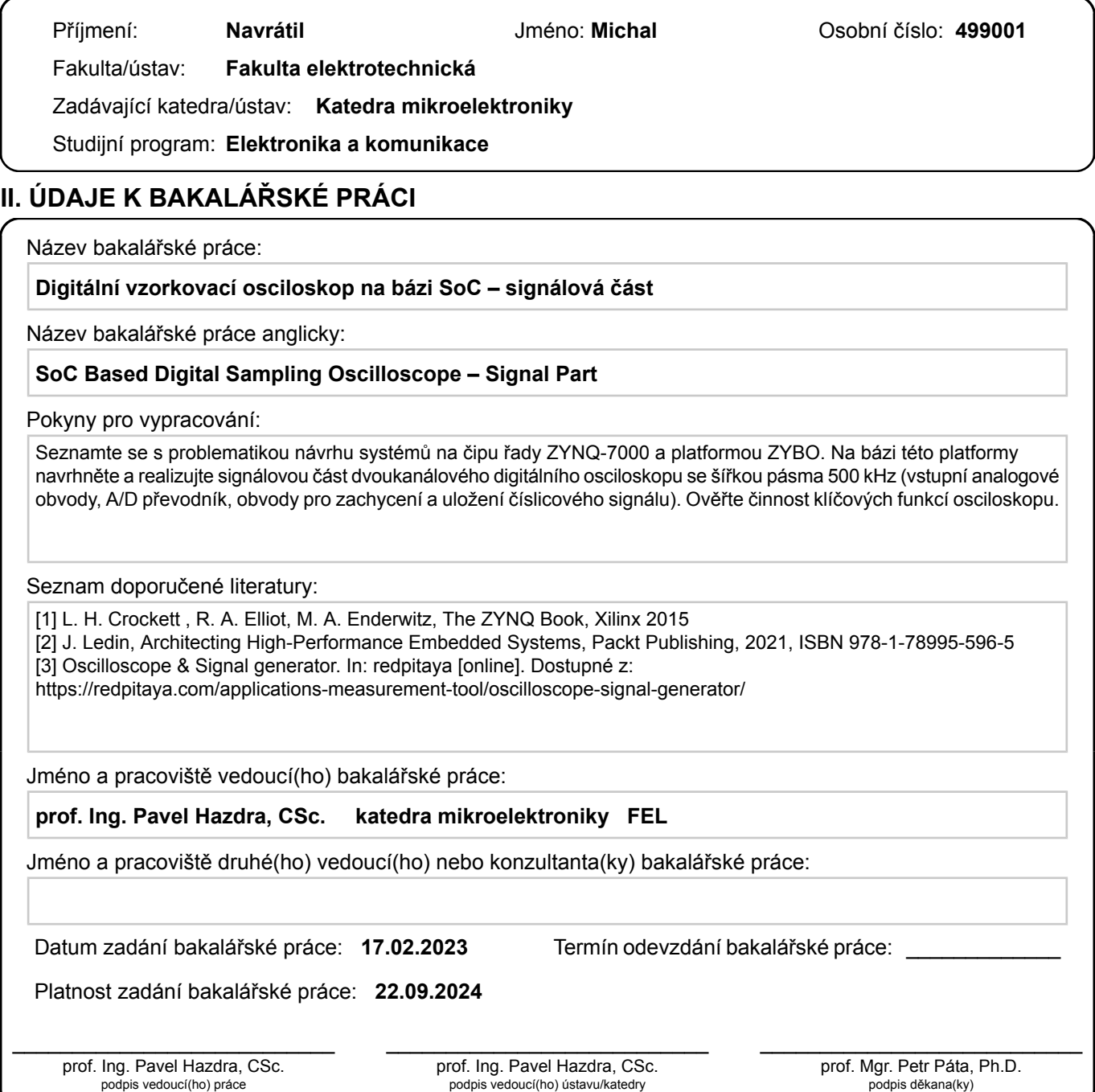

#### **III. PŘEVZETÍ ZADÁNÍ**

Student bere na vědomí, že je povinen vypracovat bakalářskou práci samostatně, bez cizí pomoci, s výjimkou poskytnutých konzultací. Seznam použité literatury, jiných pramenů a jmen konzultantů je třeba uvést v bakalářské práci.

> . Datum převzetí zadání **Podpis studenta**

#### **ABSTRAKT**

Předkládaná bakalářská práce se zabývá vytvořením analogové části a vzorkovacího mechanizmu pro digitální osciloskop založený na desce ZYBO-Z7-20. Jedná se o jednu ze dvou prací popisující realizaci tohoto osciloskopu navrženého ve spolupráci s Josefem Čadou. Obsahem této práce je zpracování signálu od jeho sejmutí sondou, přes analogové zpracování do formátu vhodného pro vyhodnocení pomocí zabudovaného analogově digitálního převodníku, po samotný převod a uložení. Výstupní produkt je tak obvod určený pro přípravu signálu a ochranu analogově digitálního převodníku a konfigurační soubor pro desku ZYBO-Z7-20 realizující měření a uložení signálů v systému na čipu ZYNQ.

#### **KLÍČOVÁ SLOVA**

ADC, FPGA, DSO, SOC, ZYBO, ZYNQ, osciloskop, analogové zpracování signálu, předzesilovač, atenuátor

#### **ABSTRACT**

The presented bachelor thesis is focused on the creation of an analog part and a sampling mechanism of a digital oscilloscope based on the board ZYBO-Z7-20. It is one of two thesis describing the design of this oscilloscope in collaboration with Josef Čada. The content of this thesis is signal processing from an input probe through its adjustment into a format suitable for evaluation using a build-in analog to digital converter up to measurement itself and storage. The output product is a circuit for analog signal processing and analog to digital converter protection and a configuration file for the ZYBO-Z7-20 board for measurement and storage of signals.

#### **KEYWORDS**

ADC, FPGA, DSO, SOC, ZYBO, ZYNQ, oscilloscope, analog signal processing, preamplifier, atenuator

### **PODĚKOVÁNÍ**

Děkuji panu prof. Ing. Pavlu Hazdrovi, CSc. za vedení této práce a mým rodičům za podporu při psaní toto textu. Také bych rád poděkoval kolegovi Josefu Čadovi za bezproblémovou spolupráci a doc. Ing. Stanislavu Vítkovi, Ph.D. za propůjčení vybavení využitého při realizaci projektu.

### **PROHLÁŠENÍ**

Prohlašuji, že jsem předloženou práci vypracoval samostatně a že jsem uvedl veškeré použité informační zdroje v souladu s Metodickým pokynem o dodržování etických principů při přípravě vysokoškolských závěrečných prací.

V Praze dne 24. května 2023

Michal Navrátil

# **Obsah**

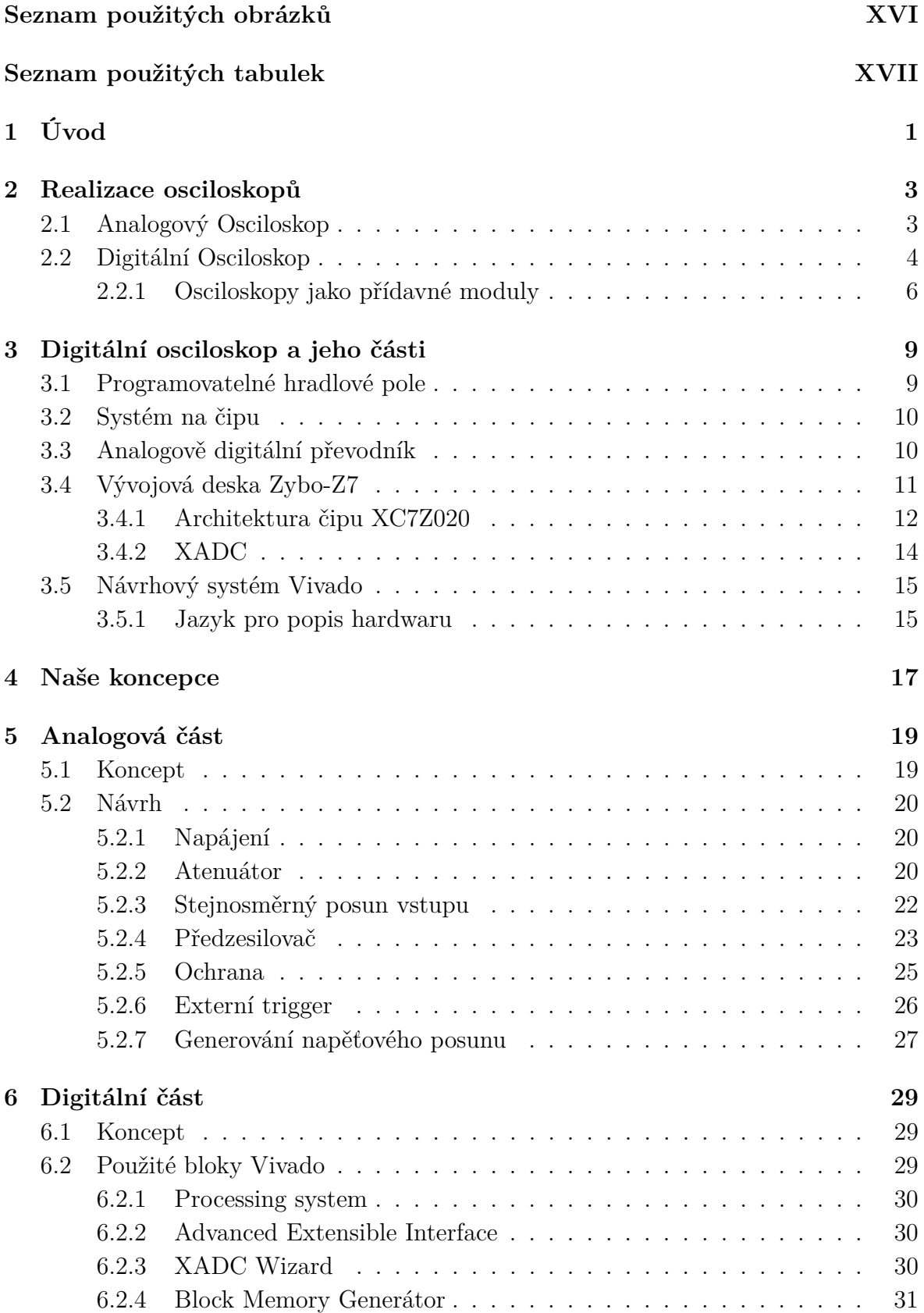

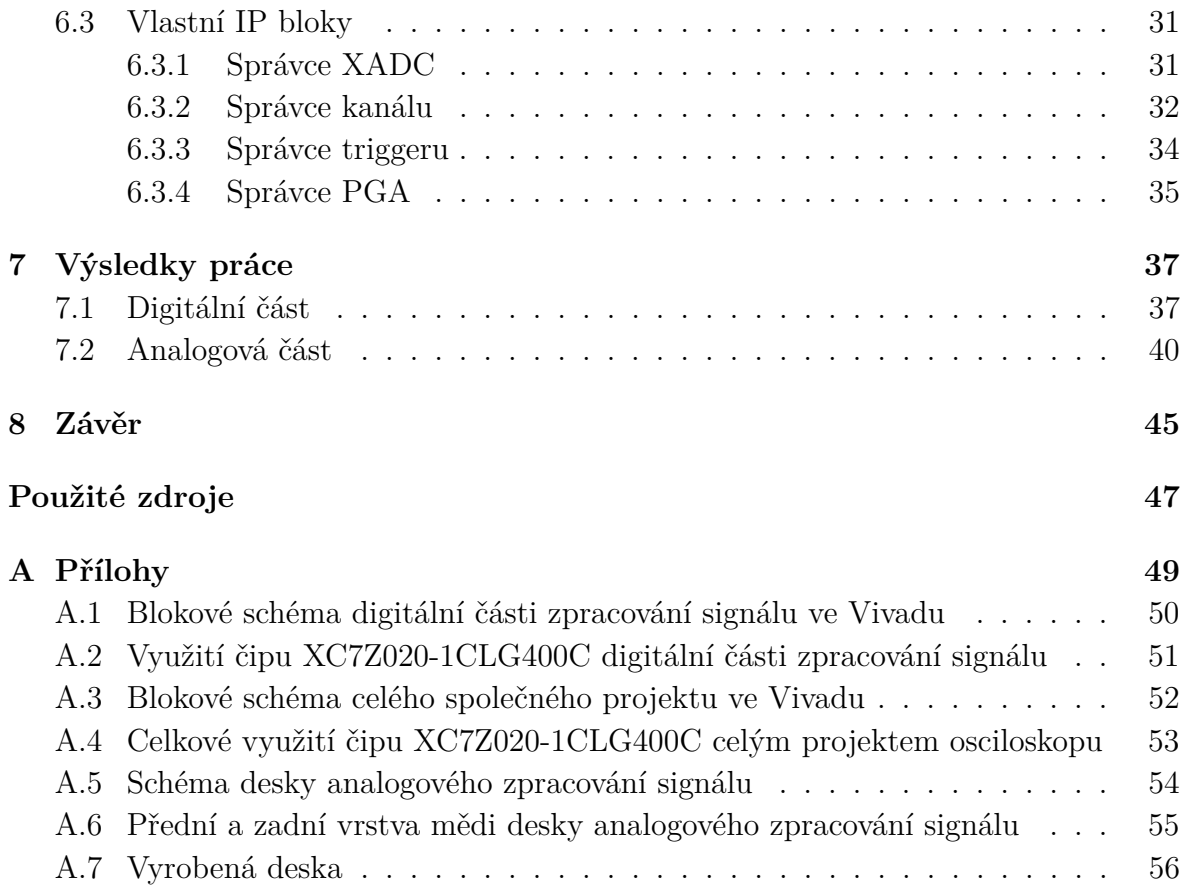

# **Seznam použitých obrázků**

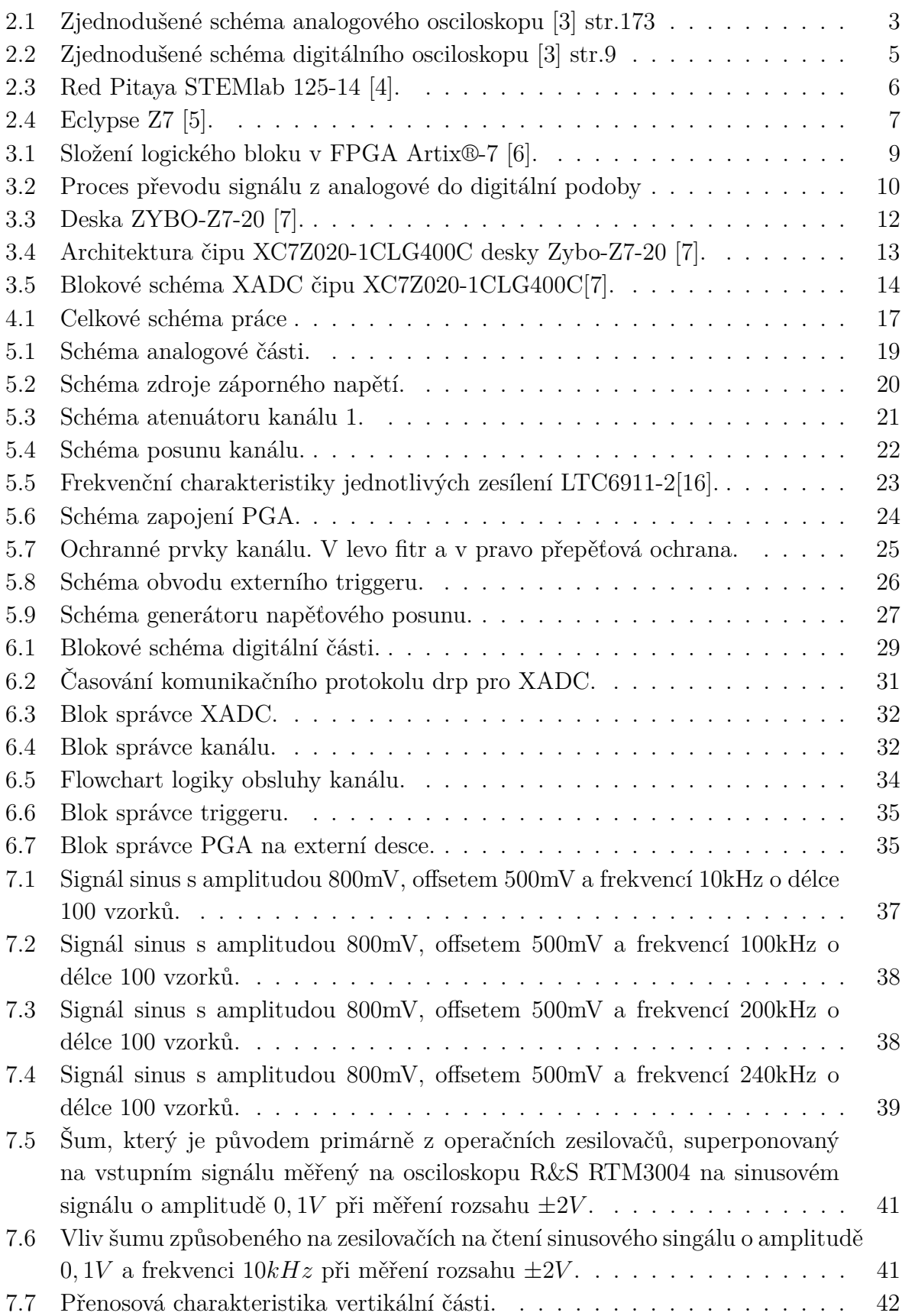

<span id="page-15-0"></span>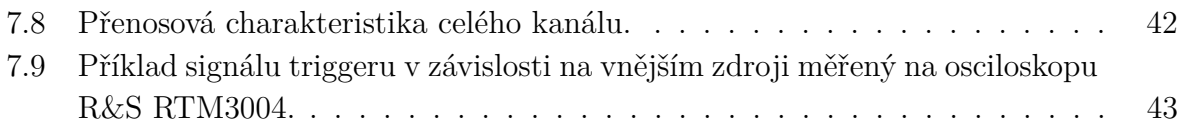

# **Seznam použitých tabulek**

<span id="page-16-0"></span>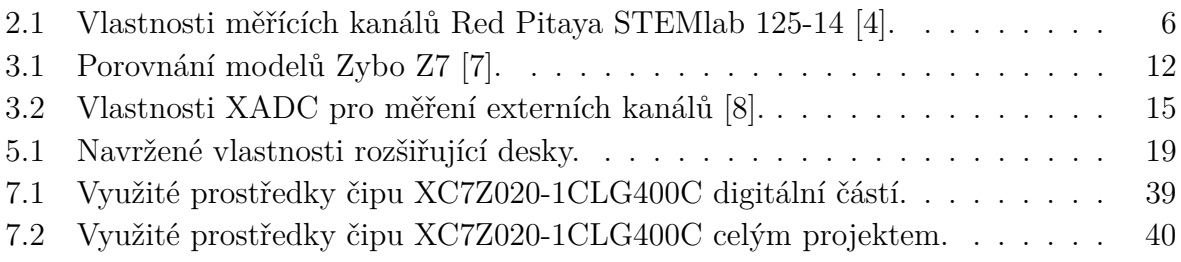

# **Seznam použitých symbolů a zkratek**

<span id="page-18-9"></span> $K$  Množství kvant.

<span id="page-18-8"></span> $P$  Šířka pásma.

 $f_c$  Mezní frekvence dolní propusti.

<span id="page-18-7"></span> $f_s$  Vzorkovací frekvence.

<span id="page-18-6"></span>**ADC** Analogově digitální převodník.

**AXI** Advanced Extensible Interface.

<span id="page-18-2"></span><span id="page-18-0"></span>**CLB** Konfigurovatelný logický blok. **CRT** Katodová trubice.

<span id="page-18-4"></span><span id="page-18-1"></span>**FF** Flip-flop. **FPGA** Programovatelné hradlové pole.

<span id="page-18-14"></span>**HDL** Jazyky pro popis hardwaru.

<span id="page-18-13"></span>**IP** Intelektuální vlastnictví.

<span id="page-18-3"></span>**LUT** Lookup table.

<span id="page-18-10"></span>**PCB** Tištěný spoj. **PGA** Programovatelný zesilovač napětí. **PL** Programovatelná logika. **PS** Processing System.

<span id="page-18-11"></span><span id="page-18-5"></span>**SoC** Systém na čipu.

<span id="page-18-12"></span>**XADC** Vnitřní ADC desky Zybo.

# <span id="page-19-0"></span>**1 Úvod**

Osciloskopy jsou základním vybavením každé laboratoře, jedná se o nenahraditelný přístroj při analýze a diagnostice systémů. Jsou to přístroje schopné zobrazovat napětí signálu v závislosti na čase nebo v závislosti na napětí jiného signálu. První vzniklé osciloskopy byly analogové, ty zobrazovaly signál v reálném čase a byly limitovány přesností v závislosti na maximální frekvenci.

Digitální osciloskopy čtený signál zpracují do digitální podoby a uloží si jej do paměti. To jim umožňuje dosáhnout vysokých frekvencí s lepším napěťovým rozlišením, ale při tom diskretizují čtený signál. Ukládání dat také umožňuje další zpracování signálu a jeho zpětné zobrazení. V dnešní době se používají při tvorbě digitálních osciloskopů programovatelná pole, která jim umožňují vysokou flexibilitu. Právě na využití programovatelných polí, pro realizaci osciloskopu, je tato práce soustředěna.

Celkem se bakalářská práce zabývá vytvořením jednoduchého digitálního osciloskopu s použitím systému na čipu s programovatelným polem a zobrazením pomocí počítače. Vzhledem k náročnosti práce je využito již existující prototypovací desky hradlového pole a celá práce je rozdělena do dvou prací. Tato bakalářská práce je soustředěna na návrh signálové části systému obsahující řízení čtení signálu a vytvoření desky plošných spojů pro dvoukanálový osciloskop s možností externího triggeru. Druhá bakalářská práce, kterou psal Josef Čada[\[1\]](#page-65-7) je zaměřena na část řídící a zobrazovací, která umožní ovládání a zobrazování výsledků celého zařízení pomocí počítače. Součástí jeho práce je také realizace přidruženého generátoru funkcí.

Účelem obou prací je naučit se implementovat digitální osciloskop na vývojové desce systému na čipu obsahující hradlového pole a využít co nejméně komponent mimo vybranou desku.Výsledkem této části práce je tak systém, který zachycuje, zpracovává a ukládá analogový signal v digitální podobě.

### <span id="page-21-0"></span>**2 Realizace osciloskopů**

### <span id="page-21-1"></span>**2.1 Analogový Osciloskop**

I přes to, že se jedná o první variantu osciloskopu, jde o přesné a spolehlivé zařízení. Vývoj analogových osciloskopů započal v roce 1897, kdy vznikla katodová trubice [CRT.](#page-18-0) V analogových osciloskopech [\[2\]](#page-65-8) se signál vhodně vertikálně (napěťově) upraví a následně je zobrazen pomocí fyzického pohybu paprsku v [CRT.](#page-18-0) Tyto osciloskopy se skládají z vertikální, synchronizační, horizontální a zobrazovací části[\[3\]](#page-65-1), jak lze vidět na obrázku [2.1.](#page-21-2)

<span id="page-21-2"></span>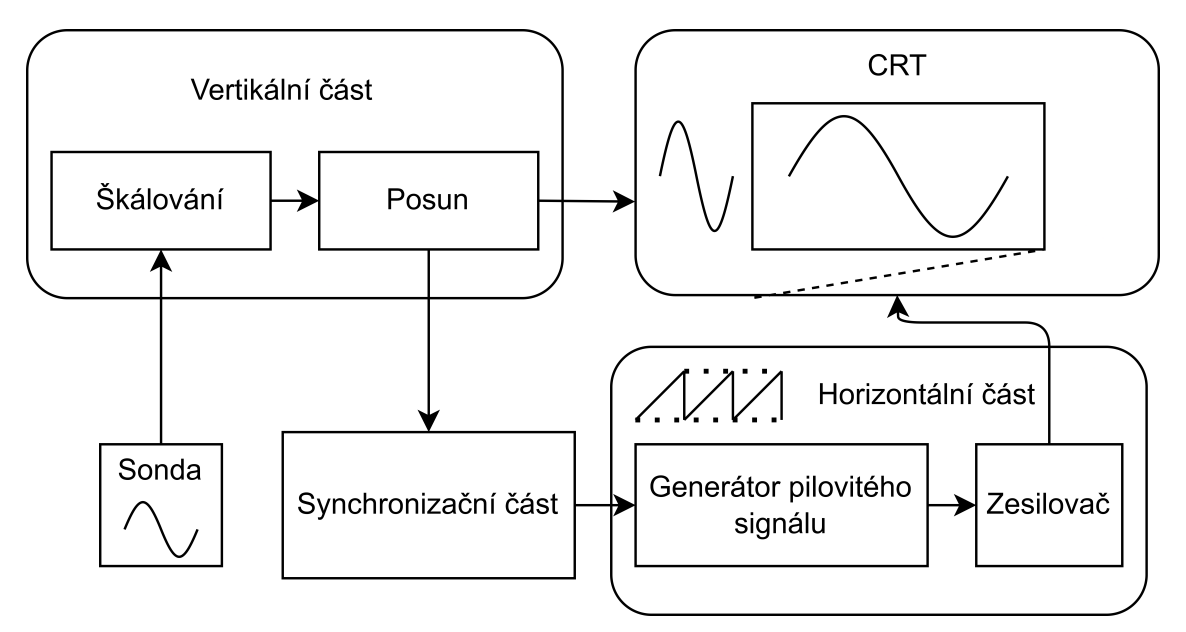

**Obr.** 2.1: Zjednodušené schéma analogového osciloskopu [\[3\]](#page-65-1) str.173

#### **Vertikální část**

Vertikální úpravy umožňují osciloskopům zobrazovat signály jejichž napětí přesahuje limity zobrazovací resp. vyhodnocovací části, nebo jsou příliš slabé pro zobrazení. Jedná se o dvě úpravy, které umožňují správné zobrazení signálu a to škálování a posun. Škálování pomocí násobení zvětšuje a dělení zmenšuje amplitudu signálu. Těmito úpravami škálování umožní měření mimo rozsah zobrazovací části. Napěťový posun přičítá určitou konstantní hodnotu napětí k signálu a posouvá jej tak na napěťové ose.

#### **Synchronizační část**

K zaměření na určitou část signálu se využívá synchronizačního signálu, tzv. triggeru, který kontroluje spouštění vykreslování signálu na obrazovku. Signál je generován, pokud synchronizační signál překročí (poklesne pod) nastavenou hodnotu napětí. Také lze generovat synchronizační signál o určité frekvenci, který umožní zobrazení signálu i při nevhodném nastavení triggeru. Určuje počáteční čas snímání.

#### **Horizontální část**

Pro zobrazení signálu se v této části generuje pilovitý signál s nastavitelnou strmostí, který určuje časové rozlišení měření. Jeho generování je spouštěno synchronizační částí, přičemž jeho nulová hodnota odpovídá počátku a může dosáhnout hodnot odpovídajícím časové pozici mimo zobrazení. Perioda tohoto signálu nemusí odpovídat zobrazovanému časovému úseku.

#### **Zobrazovací část**

Následné zobrazení signálu probíhá spojením příchozích signálů z vertikální a horizontální části. Upravený vstupní signál se vykresluje na vertikální napěťové ose, přičemž je jeho časový údaj zobrazen pomocí horizontálního signálu. Pokud dosáhne hodnota horizontálního pilovitého signálu mimo zobrazitelnou úroveň, tak byl zobrazen požadovaný časový úsek a signál se do dalšího triggeru přestává vykreslovat.

### <span id="page-22-0"></span>**2.2 Digitální Osciloskop**

Digitální osciloskopy [\[3\]](#page-65-1) sdílí většinu komponentů s analogovými osciloskopy. Obsahují ale navíc vzorkovací systém, pomocí kterého si uloží celý průběh signálu v určitém čase do paměti a zpětně jej zobrazí. To umožňuje osciloskopu přistupovat zpětně k naměřeným datům a provádět s nimi výpočty, které by jinak nebyly možné. Zároveň se také umoňuje analyzovat mnohem větší frekvenční rozsah, protože není limitován frekvenční odezvou jako analogové osciloskopy. Dále obsahují navíc řídící část určenou pro výpočty, ovládání a vyhodnocování stavů osciloskopu.

<span id="page-23-0"></span>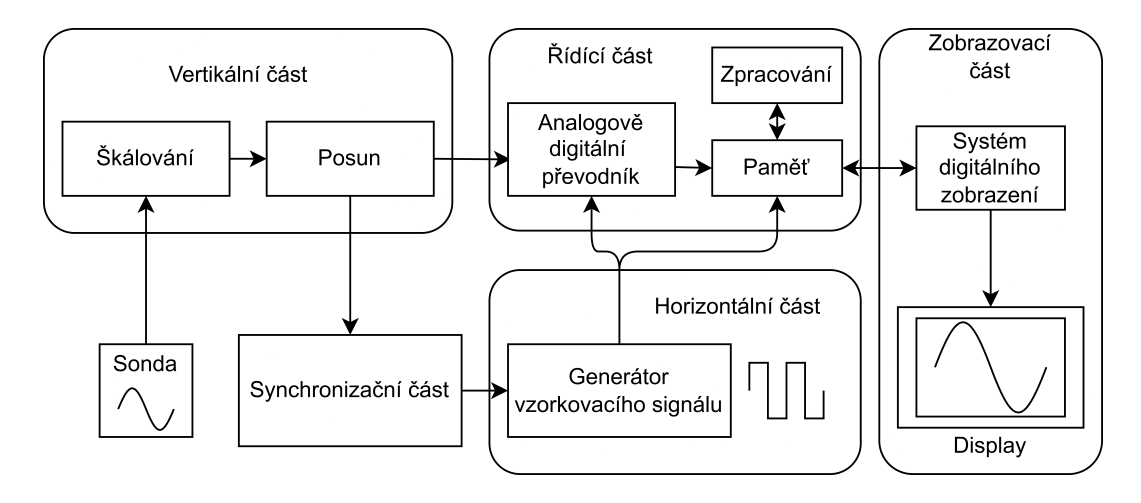

**Obr.** 2.2: Zjednodušené schéma digitálního osciloskopu [\[3\]](#page-65-1) str.9

#### **Řídící část**

Ukládání průběhu signálu do paměti umožňuje provádět automatické operace a výpočty, které jsou zpracovány v této části. Zpracovává vstup od uživatele a připravuje data pro zobrazení.

#### **Vertikální část**

Vertikální část je téměř identická s vertikální částí analogového osciloskopu. Je ale ovládána pomocí řídícího systému, což umožňuje automatizaci. Výstup je přiveden na analogově digitální převodník, kde se signál čte a převádí do digitální podoby.

#### **Horizontální část**

Zatím co u analogového osciloskopu se v této části ovládá generace pilovitého zobrazovacího signálu, je zde vytvářen signál vzorkovací. Tento obdélníkový signál ovládá frekvenci čtení měřeného signálu a zápisu přečtených hodnot do paměti. Maximální hodnota vzorkovací frekvence určuje velikost měřitelného frekvenčního pásma.

#### **Synchronizační část**

Propojením této části s automatickým řídícím systémem jsou přidány možnosti automatického nastavení a předvzorkování.

#### **Předvzorkování**

Předvzorkování umožňuje uložení signálu ještě před samotným spuštěním. Část paměti je rezervována pro tuto funkci, je konstantně plněna daty před spuštěním triggeru a po spuštění se zápis do ní zastaví. Zůstane v ní tak uložena část signálu těsně před spuštěním.

#### **Zobrazovací část**

Zobrazení probíhá v závislosti na nastavení v řídící části. Horizontální časové rozlišení je závislé na nastavené vzorkovací frekvenci a vertikální napěťové rozlišení na rozlišení použitého převodníku.

#### <span id="page-24-0"></span>**2.2.1 Osciloskopy jako přídavné moduly**

Jedná se o digitální osciloskopy bez zobrazovací části a uživatelského rozhraní, ovládání a zobrazování probíhá pouze přes jiné zařízení. Možnost poslání dat na jiná zařízení je získána díky digitalizaci a uložení čteného signálu. Výsledkem naší práce bude právě tento typ zařízení, kde bude osciloskop obsluhován přes počítač.

#### **Příklady realizace:**

- Red Pitaya STEMlab 125-144 [\[4\]](#page-65-2)
	- Jedná se o osciloskop na obrázku [2.3](#page-24-1) založený na systému na čipu Zynq 7010 firmy Xilinx, který je navržen jak pro laboratorní, tak pro průmyslové použití. Lze jej ovládat mnoha způsoby, například přes LabVIEW, MATLAB, Python, nebo Scilab. Vlastnosti osciloskopu STEMlab 125-14 jsou v tabulce [2.1.](#page-24-2) Produkty Red Pitaya byly inspirací pro tuto práci.

<span id="page-24-1"></span>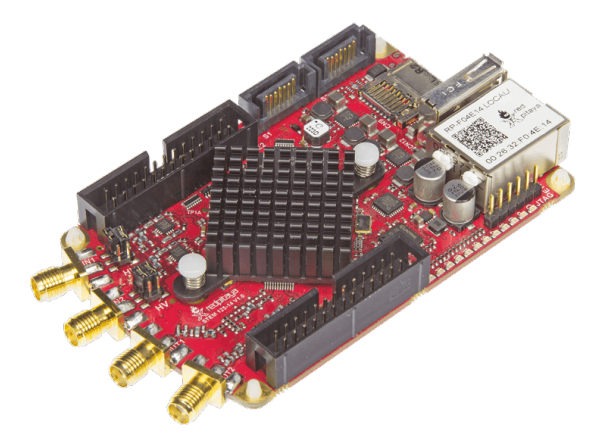

**Obr.** 2.3: Red Pitaya STEMlab 125-14 [\[4\]](#page-65-2).

| Počet kanálů        | ')                |
|---------------------|-------------------|
| Vzorkovací rychlost | 125Ms/s           |
| Rozsah              | $\pm 1V, \pm 20V$ |
| Rozlišení           | 14bit             |
| Pásmo               | $0-60MHz$         |

<span id="page-24-2"></span>**Tab.** 2.1: Vlastnosti měřících kanálů Red Pitaya STEMlab 125-14 [\[4\]](#page-65-2).

#### • Eclypse  $Z7$  [\[5\]](#page-65-3)

Jedná se o výkonnou vývojovou desku založenou na rodině Zynq-7000. Tato deska využívá dvou Zmod (SYZYGY) konektorů, které umožňují připojení modulů precizních vysokorychlostních převodníků. Celkové schopnosti desky jsou tedy založené hlavně na připojených vysokorychlostních modulech.

<span id="page-25-0"></span>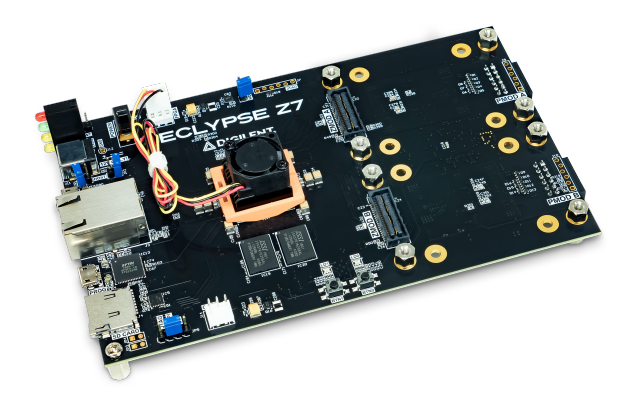

**Obr.** 2.4: Eclypse Z7 [\[5\]](#page-65-3).

# <span id="page-27-0"></span>**3 Digitální osciloskop a jeho části**

### <span id="page-27-1"></span>**3.1 Programovatelné hradlové pole**

[Programovatelné hradlové pole \(FPGA\)](#page-18-1) [\[6\]](#page-65-4) je technologie používaná k návrhu, debugování a implementaci hardwarových řešení bez nutnosti navrhovat vlastní integrované obvody. Jedná se o pole konfigurovatelných logických bloků doplněné o paměť, vstupní a výstupní logiku, časovací obvody a další rozšíření.

<span id="page-27-2"></span>[Konfigurovatelný logický blok \(CLB\)](#page-18-2) se dále dělí na další části podle obrázku [3.1.](#page-27-2)

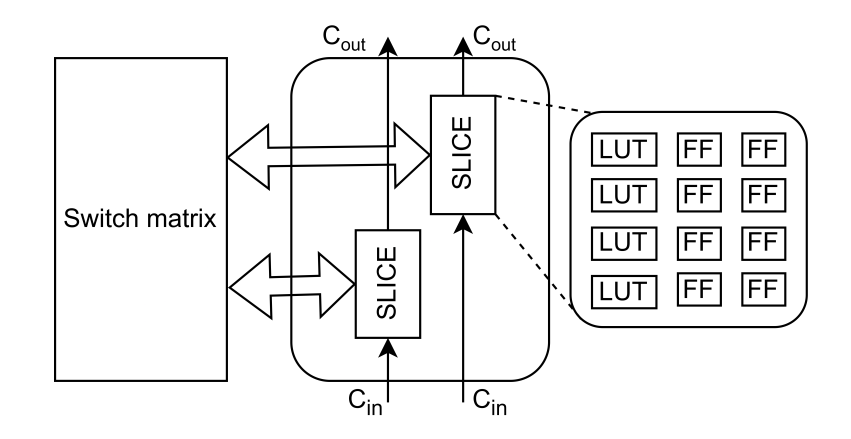

**Obr.** 3.1: Složení logického bloku v FPGA Artix®-7 [\[6\]](#page-65-4).

• Slice

Podčást CLB obsahující prostředky pro vytvoření kombinační a sekvenční logiky

- [Lookup table \(LUT\)](#page-18-3) Obvod obsažený ve slicu schopný implementace logických funkcí nebo paměti. Jednotlivé LUT se mohou kombinovat a vytvářet tak složité funkce a paměti dle potřeby.
- Flip-flop  $(FF)$ Sekvenční část obvodu obsahující resetovatelný jednobitový registr.
- Switch Matrix Umožňuje propojení jak jednotlivých částí CLB, tak dalších CLB.
- Carry logic Zajišťuje přenos proměnivých signálů mezi jednotlivými slicy za pomocí řetězce multiplexerů.

FPGA je základní stavební blok moderních osciloskopů díky své vysoké flexibilitě realizovat téměř libovolný digitální hardware. Umožňuje upravovat počet snímaných kanálů, úpravu procesů a paralelní provedení potřebných úkonů.

# <span id="page-28-0"></span>**3.2 Systém na čipu**

[Systém na čipu \(SoC\)](#page-18-5) je termín označující integrovaný systém jehož veškerá funkcionalita se nachází na jediném čipu. Tento čip tedy obsahuje jedno či více procesních jader, paměti, periferie, vysokorychlostní logiky a také propojení. Jedná se o výrazné zlepšení v efektivitě, spolehlivosti a bezpečnosti oproti systémům na tištěných spojích (PCB) a zároveň zmenšení celého systému. [SoC](#page-18-5) sestávající z procesoru a FPGA usnadňuje obsluhu a vzniká efektivní platforma jak pro softwarové, tak pro hardwarové řešení.

### <span id="page-28-1"></span>**3.3 Analogově digitální převodník**

[Analogově digitální převodník \(ADC\)](#page-18-6) [\[2\]](#page-65-8) je elektronická součástka umožňující převod napěťové úrovně analogového (spojitého) signálu na signál digitální (diskrétní). Převod signálu na digitální podobu, neboli diskretizace, umožňuje jeho zpracování v digitální formě a výrazně zjednodušuje jejich uložení a přenos. Samotný převod probíhá ve dvou fázích jmenovitě vzorkování a následně kvantování.

<span id="page-28-2"></span>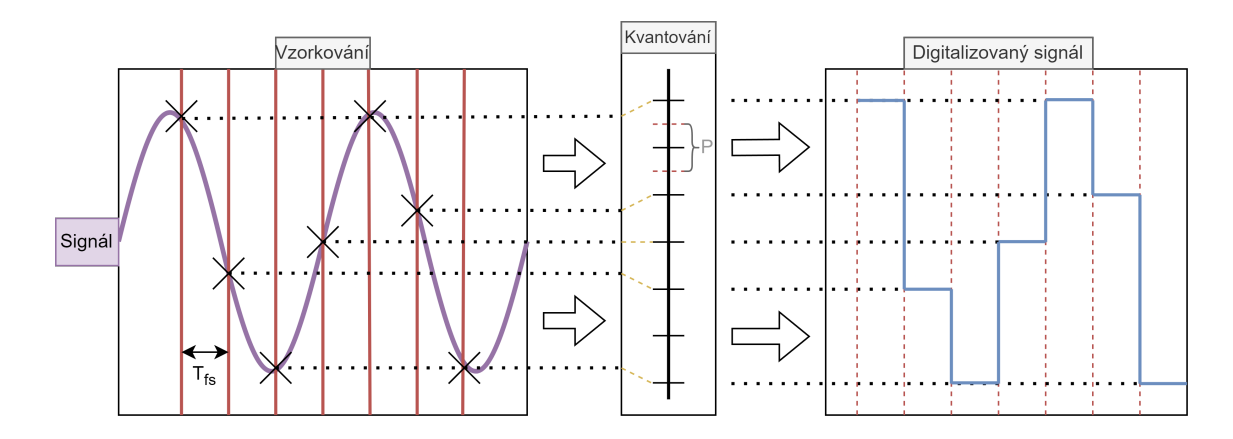

**Obr.** 3.2: Proces převodu signálu z analogové do digitální podoby

Vzorkování je proces, při kterém se ve vzorkovací frekvenci  $f_s$  odečítají hodnoty signálu. Signál totiž nelze odečítat s nekonečnou časovou přesností, protože počítače jsou omezeny pamětí a rychlostí.  $f_s$  stanovuje množství vzorků, které [ADC](#page-18-6) odečte za sekundu a tudíž i časové rozlišení signálu. Zároveň ale také určuje Nyquistovu frekvenci

$$
f_{Nq} = f_s/2,\tag{3.1}
$$

neboli maximální frekvenci signálu, kterou může [ADC](#page-18-6) odečíst a ze čtených dat signál opět zrekonstruovat. Pokud totiž bude frekvence signálu větší, bude docházet k podvzorkování a signál nebude navzorkován v dostatečném detailu a bude zkreslen. Zkreslení způsobené podvzorkováním se nazývá aliasing.

Následné kvantování signálu je následek rozlišení [ADC,](#page-18-6) tedy omezeným množstvím rozlyšitelných napěťových úrovní, neboli kvantů a jejich pásem. Množství kvantů je určeno u převodníků s binárním výstupem množstím výstupních bitů  $B$  a šířka pásma P množstím kvant K a celkového rozsahu převodníku  $V$  podle rovnice  $(3.2)$ .

<span id="page-29-1"></span>
$$
P = \frac{V}{K} = \frac{V}{2^B},\tag{3.2}
$$

Během kvantování se navzorkované hodnoty přiřadí ke kvantu, od kterého jsou vzdálena do  $\pm P/2$ .

Výsledné hodnoty jsou pak úrovně kvant do kterých byly vzorky přiřazeny.

# <span id="page-29-0"></span>**3.4 Vývojová deska Zybo-Z7**

Zybo-Z7 [\[7\]](#page-65-5)[\[6\]](#page-65-4) je deska od společnosti Digilent s velkým množstvím schopností pro vývoj a testování digitálních obvodů postavená na rodině Xilinx Zynq-7000. Z této rodiny také získává architekturu (AP SoC), neboli All Programmable System-on-chip, která propojuje [FPGA](#page-18-1) logiku s procesorem ARM Cortex-A9. To umožňuje vytvoření výkonných a spolehlivých systémů, postavených i na velkém množství periferií a rozšiřujících komponent. Na desce se nachází paměťový subsystém s 16GB DDR3 RAM a vysokorychlostní pamětí procesoru SRAM. Deska také disponuje, kromě dalších, rozhraními ethernet, USB, microSD slot, HDMI, Pmod a kontrolery pro sběrnice SPI, UART, I2C a CAN.

V práci využijeme model Zybo-Z7-20, obrázek [3.3,](#page-30-1) založený na čipu XC7Z020- 1CLG400C, který disponuje rozšířenou pamětí a Pmod konektory. Rozdíly mezi modely Z7-20 a Z7-10 jsou v tabulce [3.1.](#page-30-2) Deska je výhodná díky své dostupnosti a přítomnosti čipu XC7Z020-1CLG400C, který obsahuje integrované ADC s dostatečnými parametry pro tuto práci.

<span id="page-30-1"></span>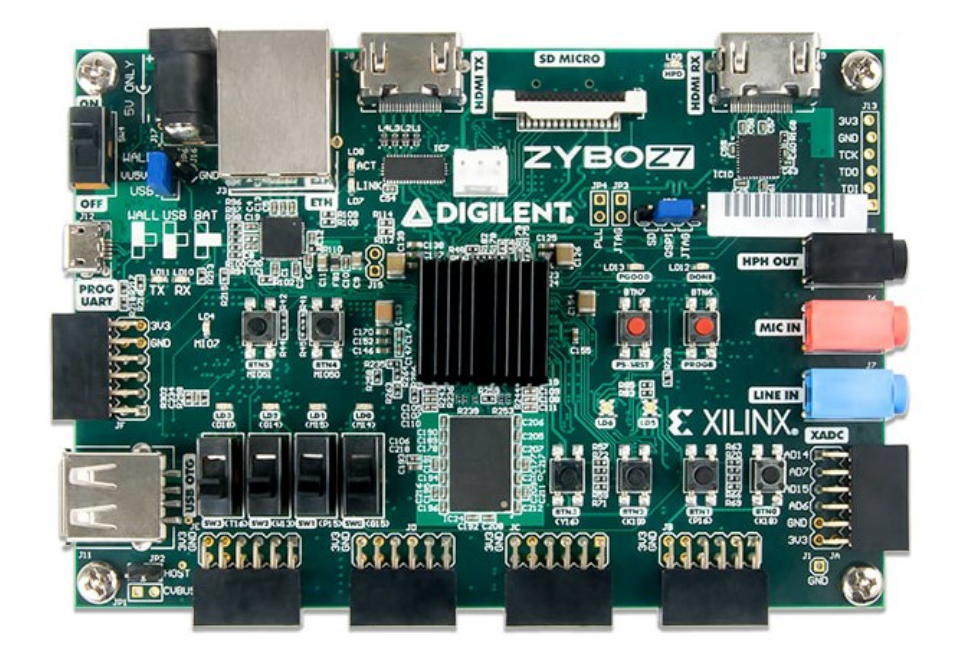

**Obr.** 3.3: Deska ZYBO-Z7-20 [\[7\]](#page-65-5).

<span id="page-30-2"></span>**Tab.** 3.1: Porovnání modelů Zybo Z7 [\[7\]](#page-65-5).

| Produktová varianta     | Zybo $Z7-10$     | Zybo $Z7-20$     |
|-------------------------|------------------|------------------|
| Zynq část               | XC7Z010-1CLG400C | XC7Z020-1CLG400C |
| Look-up tabulky $(LUT)$ | 17,600           | 53,200           |
| Flip flop               | 35,200           | 106,400          |
| <b>Blok RAM</b>         | 270 KB           | 630 KB           |
| Počet Pmod portů        | 5                | 6                |
| Konektor na ventilátor  | N <sub>e</sub>   | Ano              |
| Heatsink                | Ne               | Ano              |
| Podpora HDMI CEC        | Pouze TX port    | TX i RX port     |
| <b>RGB LED</b>          |                  | 2                |

#### <span id="page-30-0"></span>**3.4.1 Architektura čipu XC7Z020 Tara**

Architektura SoC XC7Z020 na desce Zybo-Z7 se skládá ze dvou subsystémů, [Pro](#page-18-10)[gramovatelná logika \(PL\)](#page-18-10) a [Processing System \(PS\),](#page-18-11) které jsou znázorněné na obrázku [3.4.](#page-31-0)

<span id="page-31-0"></span>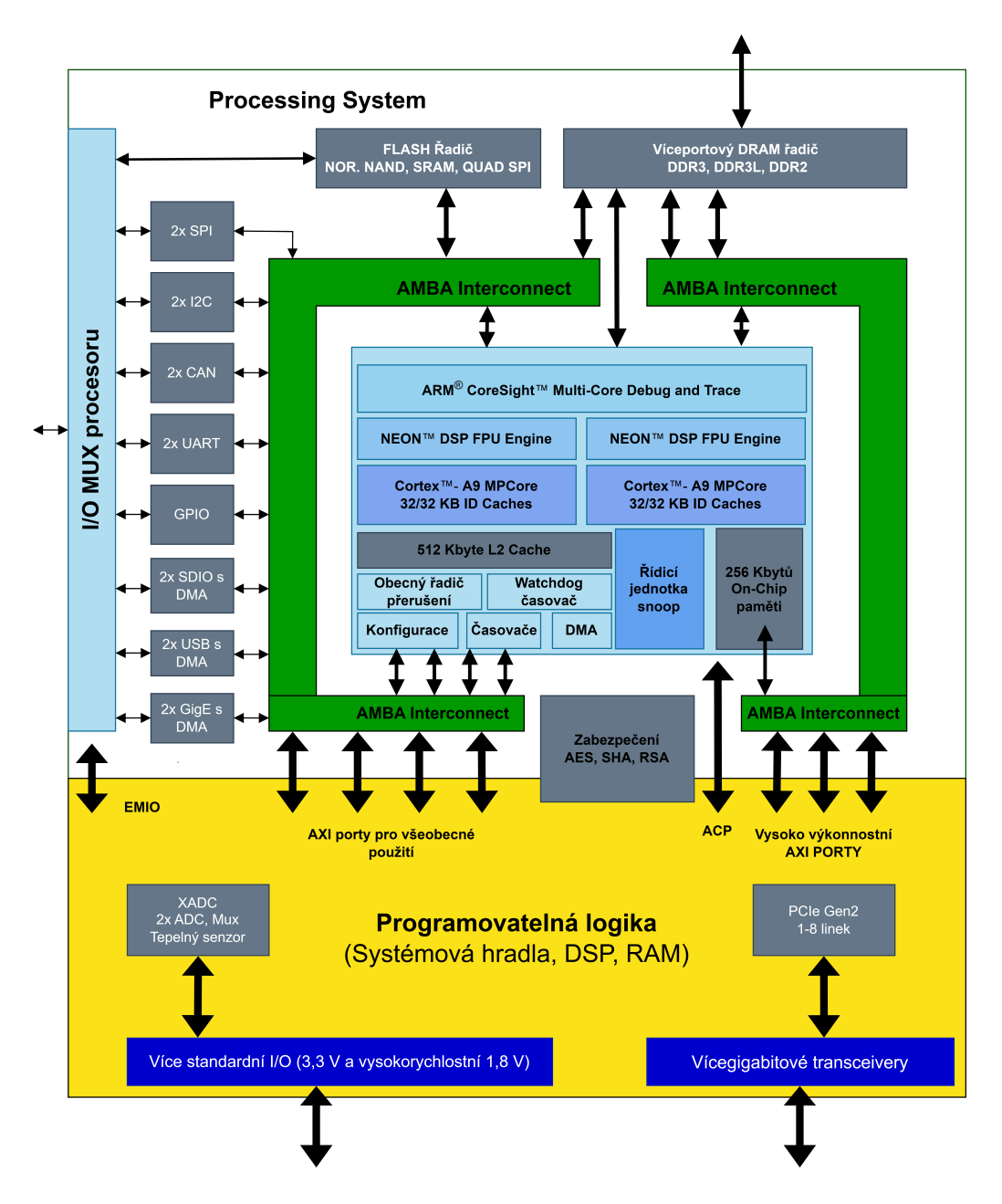

**Obr.** 3.4: Architektura čipu XC7Z020-1CLG400C desky Zybo-Z7-20 [\[7\]](#page-65-5).

To umožňuje využití třech možných konfigurací.

- Pouze PS: Použití dvou procesorů ARM Cortex-A9 s využitím všech integrovaných periferních řadičů (paměť a I/O) pro připojení ke zdrojům desky. V tomto případě lze trochu obecněji tvrdit, že desku provozujeme v principu jako mikrokontrolér.
- Využití pouze FPGA a připojení desky pouze přes I/O piny a integrovaných periferií PS.
- PS + PL: Využití kombinace prostředků dostupných v obou systémech.

Celý projekt využije konfiguraci PS+PL, která umožní jednoduchou implementaci

jak signálového zpracování, tak řízení. V signálové části práce je ale využito pouze [PL](#page-18-10) subsystému čipu, kde se mimo jiné nachází i použitý [Vnitřní ADC desky Zybo \(XADC\).](#page-18-12)

#### <span id="page-32-0"></span>**3.4.2 XADC** a s

XADC[\[8\]](#page-65-6) je integrovaný blok v čipech řad produktů Artix®-7, Kintex®-7, Virtex®-7 a Zynq®-7000 obsahující dva ADC převodníky. Jedná se o všeobecné precizní převaděče s velkou škálou ovládacích módů. Ovládací módy jsou jednokanálový a sekvenční, který se dále dělí podle typu měření kanálů. Tyto typy jsou současný a kontinuální, kdy měří oba převodníky najednou, nebo pouze jeden převodník střídavě. Je určený k diagnostice desky a také k měření uživatelsky nastavitelných kanálů, má celkem šestnáct párových externích analogových vstupů. Jeho blokové schéma je na obrázku [3.5.](#page-32-1)

<span id="page-32-1"></span>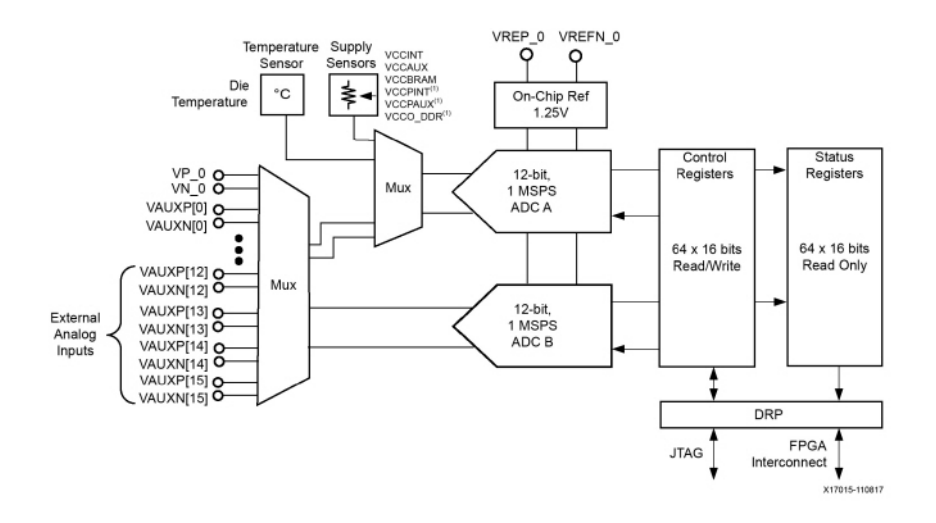

**Obr.** 3.5: Blokové schéma XADC čipu XC7Z020-1CLG400C[\[7\]](#page-65-5).

XADC využívá párové vstupy k rozdílovému vzorkování, to mu umožňuje minimalizovat vliv šumu, který je způsobený vstupními obvody. Párových vstupů lze také využít pro vytvoření unipolární a bipolární konfigurace, neboli měření napětí vůči nule nebo vůči negativnímu vstupu páru. Při unipolární konfiguraci lze měřit napětí v rozsahu 0 − 1 vůči zemi a při bipolární rozdílové napětí páru v rozsahu ±0*.*5, přičemž musí napětí obou vstupů zůstat v rozsahu  $0 - 1V$  vůči zemi.

Pro externí vstupy lze plně využít pouze jeden převodník, přesněji ADC-B na obrázku [3.5.](#page-32-1) ADC-A je totiž hlavně určen pro měření stavu desky a nelze jej tedy využít v dostatečné kapacitě pro tuto práci. Při realizaci osciloskopu tak bude zvolen kontinuální sekvenční mód, při kterém díky střídání vzniká fázový posun 180<sup>∘</sup> pro možné prokládání kanálů. Výsledné použitelné vlastnosti jsou uvedeny v tabulce [3.2.](#page-33-2)

| Vzorkovací rychlost    | 1Ms/s  |
|------------------------|--------|
| Rozsah                 | $0-1V$ |
| Rozlišení              | 12bit  |
| Šířka napěťového pásma | 224uV  |
|                        |        |

<span id="page-33-2"></span>**Tab.** 3.2: Vlastnosti XADC pro měření externích kanálů [\[8\]](#page-65-6).

Využití [XADC](#page-18-12) odebírá nutnost využití externího převodníku, což koresponduje s cílem práce použít co nejméně rozšíření zvolené desky. Vzhledem k tomu, že splňuje potřebné požadavky pro snímání signálu do  $500kHz$ , je vhodný pro řešení této práce.

# <span id="page-33-0"></span>**3.5 Návrhový systém Vivado**

The Xilinx® Vivado® Design Suite (Vivado) [\[9\]](#page-65-9) je prostředí navržené pro zvýšení produktivity v navrhovacích, integrovacích a implementačních systémech, které používají, kromě mnoha dalších, architekturu Zynq®-7000 SoC. Zařízení Xilinx® jsou v současné době velmi rozsáhlé a obsahují množství různých technologií, od paměťových modulů, mikroprocesorů, analogových směšovačů po rychlostní IO (In-Out) konektory. Tato komplexní zařízení mají složité návrhové podmínky, které je potřeba dodržovat. Prostředí Vivado umožňuje atomatickou kontrolu těchto podmínek.

Vivado poskytuje možnosti návrhové analýzy ve všech stádiích vývoje a automatické nástroje schopné optimalizovat vlastnosti návrhu. Mezi tyto automaticky optimalizované vlastnosti patří například délka spojů, časování, spotřeba energie a rozmístění. Díky tomuto souboru optimalizačních a analytických nástrojů se drasticky urychluje vývoj a snižuje počet návrhových iterací do plně funkčního produktu.

Vivado poskytuje bloky intelektuálního vlastnictví (Intellectual Property blocks [IP\)](#page-18-13) [\[10\]](#page-65-10) a jejich využití v návrhovém postupu, vkládání [IP](#page-18-13) bloků z různých zdrojů. Je možné vytvářet jak vlastní [IP,](#page-18-13) tak i využívat již vytvořené [IP](#page-18-13) z katalogu Vivado, kde ale některé pokročilé [IP](#page-18-13) jsou přístupné pouze za poplatek.

#### <span id="page-33-1"></span>**3.5.1 Jazyk pro popis hardwaru Tara**

[Jazyky pro popis hardwaru \(HDL\)](#page-18-14) (Hardware Description Language) [\[11\]](#page-65-11) [\[6\]](#page-65-4) byly zavedeny jako způsob popisu funkce digitálních obvodů, který nebyl vázán na to, jakým způsobem bude obvod fyzicky realizován. Tento popis zpracovávají programy zvané syntetizátory schopné transformovat návrh do struktury tvořené zapojením knihovních prvků (bloků) dané technologie. Vznikly dva hlavní jazyky HDL, jeden vyvinut pro soukromý průmysl nazývaný Verilog® a druhý za podpory vlády a specifikovaný standartem IEEE jménem VHDL. Oba jazyky jsou si podobné vzhledem i aplikací a oba mají své relativní výhody. Po zvládnutí jednoho z těchto jazyků lze druhý rychle přijmout. V této práci je využit jazyk Verilog.

#### **Úrovně abstrakce návrhu**

HDL disponují třemi úrovněmi abstrakce návrhu. Čím je úroveň abstraktnější, tím menší je kontrola nad detaily, ale snáze se v ní navrhuje. Směrem shora dolů rozlišujeme tyto úrovně:

#### 1. Behaviorální:

Vytváří se algoritmický popis chování obvodu a jeho implementace na [FPGA](#page-18-1) je ponechána na syntetizátoru. Soustředěna na jednoduchost a rychlost návrhu.

2. Úroveň hradel:

Popisuje zapojení jednotlivých hradel v obvodu, ale ponechává jejich implementaci a umístění na syntetizátoru.

3. Strukturální:

Návrh probíhá na úrovni jednotlivých komponent [FPGA](#page-18-1) uvedených v kapitole [3.1.](#page-27-1) Umožňuje kompletní kontrolu nad všemi částmi návrhu.

#### **Simulace**

Důležitou schopností systémů Vivado je verifikace návrhu časovou simulací odezev systému na základě vytvořených stimulů. To je opět možné na třech úrovních, ty umožňují analýzu chování návrhu v různých krocích. Simulace hradlové úrovně je vhodná pro otestování korektnosti vytvořeného návrhu. Simulace po syntéze zobrazuje chování návrhu při jeho konstrukci z prostředků na FPGA. A následně implementační simulace hraničí s emulací vytvořeného návrhu přímo na FPGA. Lze tedy návrh otestovat ještě před jeho nahráním na FPGA a jednoduše odhalit problémy v logickém postupu a časování.

# <span id="page-35-0"></span>**4 Naše koncepce**

Základním kamenem naší koncepce je deska Zybo-Z7-20, jejíž detaily jsou popsány v kapitole [3.4.](#page-29-0) Vzhledem k rozhodnutí využít co nejvíce funkcí na desce, byl zvolen jako hlavní převodník vnitřní [ADC](#page-18-6) čipu XC7Z020-1CLG400C této desky. Využití tohoto převodníku postačí pro realizaci osciloskopu s pásmem  $500kHz$ , pomocí prokládání vzorků jednotlivých kanálu.

Zybo-Z7-20 dovoluje návrh pouze digitálních částí osciloskopu, bude tedy rozšířena o plošný spoj obsahující vertikální část a externí trigger osciloskopu a program vytvořený pomocí LabVIEW na počítači pro zobrazování a uživatelský vstup. Celkové schéma s rozdělením pracovních částí je ilustrováno na obrázku [4.1.](#page-35-1)

<span id="page-35-1"></span>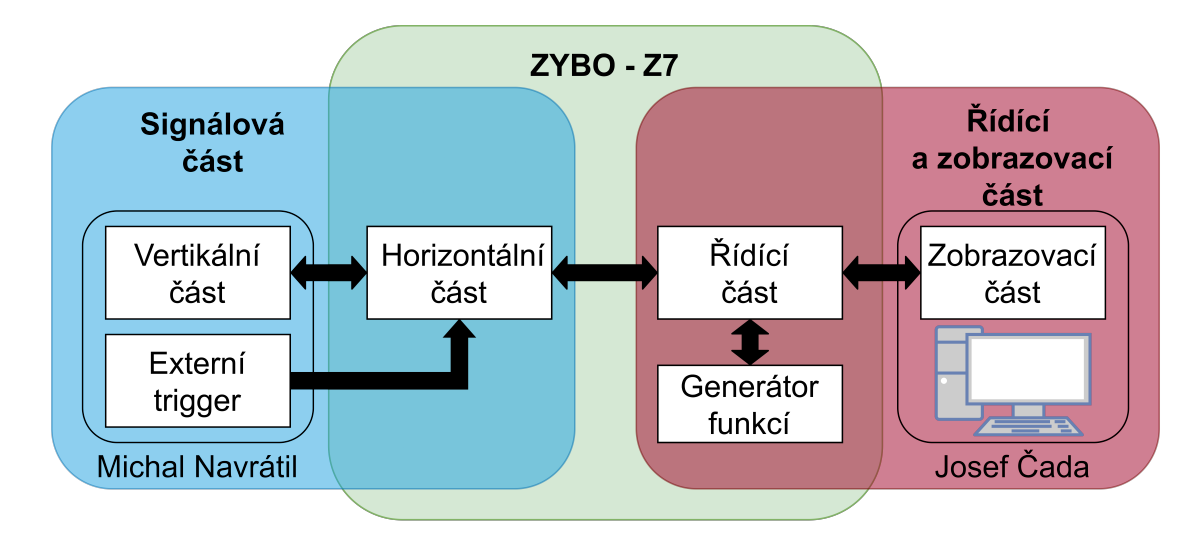

**Obr.** 4.1: Celkové schéma práce

V této práci je uveden návrh vertikální části a externího triggeru osciloskopu na rozšiřující plošný spoj pro desku Zybo-Z7-20 v analogové části a v digitální části návrh hardwarového souboru pro XC7Z020-1CLG400C obsahující horizontální část osciloskopu a vzorkovací mechanismus.
## **5 Analogová část**

### <span id="page-37-2"></span>**5.1 Koncept**

Analogová část neboli vertikální část vstupu realizovaného osciloskopu a externího triggeru je uskutečněna jako rozšiřující deska tištěných spojů na konektor Pmod desky ZYBO-Z7. [Tištěný spoj \(PCB\)](#page-18-0) je nutné vytvořit, deska ZYBO-Z7-20 totiž nemá potřebné komponenty pro analogové zpracování signálu a nelze ji tedy využít k vytvoření vertikální části osciloskou. Po vytvořené desce je požadováno několik vlastností, které získáme ze zadání práce a charakteristik desky ZYBO - Z7. Tyto vlastnosti jsou uvedeny v tabulce [5.1.](#page-37-0) Pro maximální rozsah, podle inspirace z RedPitaya, bylo zvoleno  $\pm 20V$ . Pro tento účel bylo navženo [PCB,](#page-18-0) jejíž blokové schéma je na obrázku [5.1.](#page-37-1) Footprint a schéma desky jsou uvedeny v přílohách.

<span id="page-37-1"></span>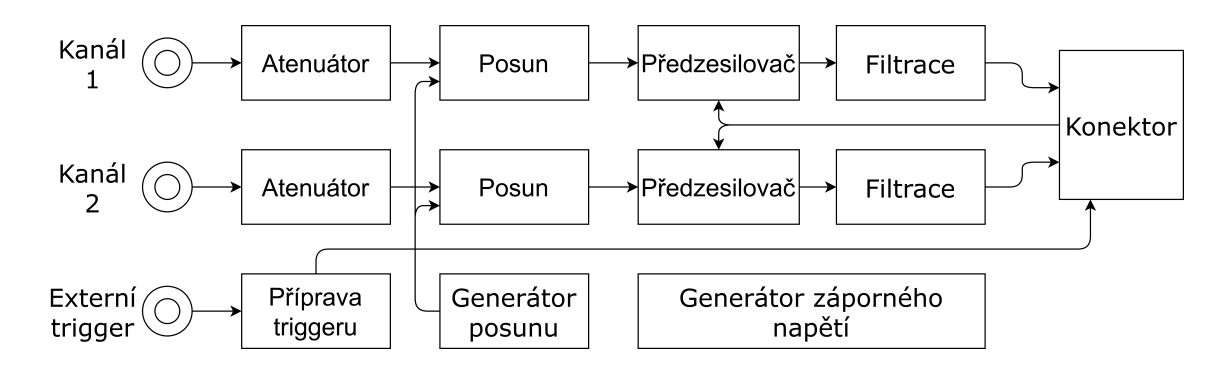

**Obr.** 5.1: Schéma analogové části.

<span id="page-37-0"></span>**Tab.** 5.1: Navržené vlastnosti rozšiřující desky.

| Napájecí napětí desky          | 3.3V       |
|--------------------------------|------------|
| Symetrické napájení zesilovačů | $\pm 3.3V$ |
| Rozsah výstupního napětí       | $0-1V$     |
| Rozsah vstupního napětí        | $\pm 20V$  |
| Šířka pásma                    | $0-500kHz$ |
| Logická úroveň                 | 3.3V       |
| Počet kanálů                   | 2          |
| Externí trigger                | ANO        |

Oba kanály jsou rozděleny do čtyř částí. Signál přichází sondou do atenuátoru, který funguje jako vstupní obvod a zároveň vydělí signál podle nastavení. Dále je signál napěťově posunut v bloku posunu, což umožňuje přesun nulové hodnoty signálu na požadovanou napěťovou úroveň. Signál je poté možné v předzesilovači opět zesílit pro lepší kontrolu nad rozsahem. Finální krok je filtrace signálu před jeho vstupem do [XADC.](#page-18-1) Blok přípravy triggeru převádí externí signál spouštění vytvořený mimo samotný osciloskop na vhodný signál pro osciloskop. Generátor záporného napětí vytváří symetrické napájení pro operační zesilovače a generátor posunu nastavuje stejnosměrné napětí posouvající příchozí signál v bloku posunu.

# **5.2 Návrh**

#### **5.2.1 Napájení**

<span id="page-38-0"></span>Deska bude napájena přímo z desky ZYBO napětím 3*.*3 . To znamená že je ji třeba doplnit o zdroj záporného napětí pro symetrické napájení operačních zesilovačů. Jako výchozí zapojení zdroje záporného napětí −3*.*3 bylo zvoleno vzorové zapojení invertoru z datasheetu zvolené nábojové pumpy TC7660H [\[12\]](#page-65-0). Toto zapojení bylo rozšířeno o stabilizační kapacitor pro kladný zdroj napětí do podoby obrázku [5.2.](#page-38-0)

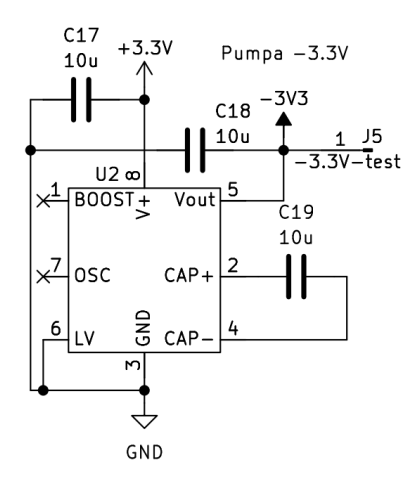

**Obr.** 5.2: Schéma zdroje záporného napětí.

### **5.2.2 Atenuátor**

Blok atenuátoru funguje jako vstupní obvod, je tedy nutné pro něj stanovit navíc určitá pravidla. Navržené zapojení je na obrázku [5.3.](#page-39-0)

<span id="page-39-0"></span>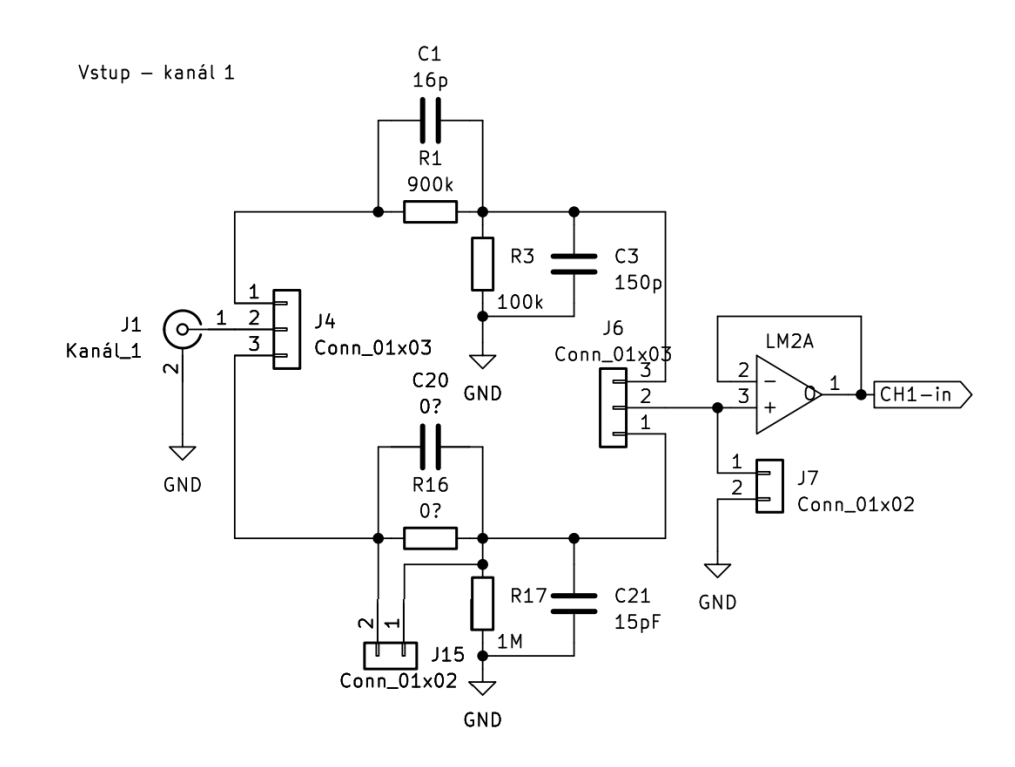

**Obr.** 5.3: Schéma atenuátoru kanálu 1.

#### **Vstupní obvod**

Pro přijímání signálu z měřeného zdroje jsou stanoveny určitá pravidla. Měřený zdroj signálu je nutné stabilně zatěžovat a nejlépe impedančně oddělit od samotného [ADC.](#page-18-2) Tímto způsobem se minimalizuje zkreslení signálu způsobené jeho přenosem a převodem.

Podle [\[13\]](#page-65-1) je standartní vstupní odpor osciloskopu stanoven  $R_{in} = 1M\Omega$  a kapacita  $C_{in} = 15-20pF$ . Je tedy potřeba zaručit dané hodnoty na vstupním obvodu osciloskopu a následně jej impedančně oddělit, aby jej zbylé obvody analogové části neovlivňovaly.

Pro splnění těchto podmínek je využit atenuátor následovaný bufferem.

#### **Samotný návrh**

Atenuátor[\[14\]](#page-66-0) je ve své podstatě variabilní kompenzovaný napěťový dělič, je tedy vhodný pro vytvoření upravitelného rozsahu měření. To umožní přesné měření jak v plném rozsahu, tak měření slabých signálů. Atenuátory mohou být konstruovány několika způsoby, jako jedno z dělení se dá považovat sériové a paralelní provedení.

V sériovém provedení stačí k ovládání celého atenuátoru pouze ovládací prvek na výstupu a to přepínač, relé nebo jiný prvek schopný výběru propojení korespondujícího s požadovaným dělením vstupního signálu. Nevýhodou tohoto provedení je ale vysoká náročnost na výpočet požadovaných vlastností komponentů a citlivost na chyby všech součástek.

Proto se v tomto řešení použilo paralelní provedení. Toto provedení sice požaduje ovládací prvek jak na vstupu, tak na výstupu, ale díky tomuto odpojení jednotlivých dělících úrovní se chyby použitých součástek nesčítají napříč jednotlivými úrovněmi. Výsledná podoba atenuátoru byla inspirována zapojením používaném v produktech RedPitaya [\[4\]](#page-65-2). Jedná se o dvoustupňový paralelní vyvážený atenuátor s výstupními stupni dělení 40 a 4 pro výsledné rozsahy ±20 a ±2. Samotný atenuátor ale bude mít vlastní stupně dělení 10 a 1 a je zakončen bufferem (sledovačem), který impedančně izoluje zdroj signálu od dalšího zpracování. Signál se vydělí čtyřmi až v kroku posunu, aby se co nejvíce omezil vliv šumu z bufferu. V tomto projektu bylo tedy zvoleno paralelní dvoustupňové řešení, zobrazené na obrázku [5.3.](#page-39-0)

Na desku, dle schématu atenuátoru na obrázku [5.3,](#page-39-0) je přidána navíc možnost uzemění vstupu. Dále je stupeň dělení 1 vytvořen s možností úpravy velikosti, kde nulové součástky jsou rozpojeny, ale mohou být nahrazeny pro žádaný poměr dělení při rozpojení jumperu 15. Pro buffer obou kanálů bylo využito čipu ADA4841-2 [\[15\]](#page-66-1). Druhý operační zesilovač, který je na čipu umístěn, je využit pro stejnosměrný posun signálu popsaný v kapitole [5.2.3.](#page-40-0)

#### <span id="page-40-0"></span>**5.2.3 Stejnosměrný posun vstupu**

<span id="page-40-1"></span>Stejnosměrný posun vstupu signálu je implementován pomocí zesilovače v zapojení invertujícího sčítače napětí. Invertující zapojení je vhodné kvůli vlastnostem vybraného předzesilovače, které je také invertující. Další výhodou sčítače je možnost sčítání v poměrech daných použitými rezistory. Toho je využito k dělení signálu čtyřmi, které sem bylo přesunuto z atenuátoru pro minimalizaci šumu. Výsledné zapojení je zobrazené na obrázku [5.4](#page-40-1)

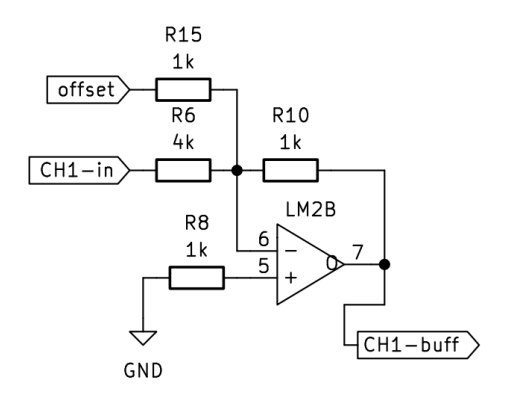

**Obr.** 5.4: Schéma posunu kanálu.

Toto zapojení sčítá napětí signálu a posunu v poměru  
\n
$$
U_{posunute} = U_{posun} \cdot \frac{R_{10}}{R_{15}} + U_{signal} \cdot \frac{R_{10}}{R_{6}} = U_{posun} + \frac{U_{signal}}{4},
$$
\n(5.1)

, kde  $U_{posun}$  je napětí posunu (offset) generované jednoduchým sledovačem napětí na děliči a  $U_{posunute}$  je napětí posunutého signálu. Zároveň je do zapojení přidán rezistor  $R_8$ , který kompenzuje vliv vstupních proudů zesilovače a zvyšuje tak přesnost součtu.

### <span id="page-41-1"></span>**5.2.4 Předzesilovač**

Ne všechny signály dokáží využít celý rozsah jednotlivých stupňů dělení atenuátoru, je tedy vhodné přidat možnost opětovného zesílení signálu, pro lepší využití rozsahu převodníku [XADC.](#page-18-1) Je třeba použít obvod schopný měnit své zesílení pro maximální využití rozlišení [XADC.](#page-18-1) K tomuto účelu je možné využít obvod programovatelného zesilovače napětí, který lze ovládat pomocí sběrnice přímo z desky ZYBO. **Programovatelný zesilovač napětí**

[Programovatelný zesilovač napětí \(PGA\)](#page-18-3) je obvod vytvořený na základě zesilovače a napěťového děliče, schopný měnit zesílení vstupního signálu. Zesílení tohoto obvodu je závislé na binární hodnotě, která je podle modelu dodána přímo nebo pomocí komunikační sběrnice.

Obvod [PGA](#page-18-3) je schopen regulovat zesílení vstupního signálu, v případě osciloskopu tedy měnit rozsah měření. Bylo využito [PGA](#page-18-3) LTC6911-2 [\[16\]](#page-66-2). Nejedná se o optimální čip pro tento projekt, ale díky nedostatku čipů v současné době, bylo řešení upraveno. Tento čip poskytuje pouze možnosti zesílení signálu, veškeré dělení signálu tedy musí proběhnout v jiných částech obvodu. Další z důvodů úpravy je komunikace pomocí jednosměrné sběrnice SPI, je tedy možné že se nepodaří navázat spojení s čipem.

<span id="page-41-0"></span>Pro jednotlivá zesílení má LTC6911-2 frekvenční charakteristiky podle grafu na ob-rázku [5.5.](#page-41-0) Pro maximální frekvenci realizovaného osciloskopu  $500kHz$  z tohoto grafu vyplývá maximální použitelné zesílení  $G = 16$ . To je více než dostačující zesílení vzhledem k velikosti stupňů atenuátoru.

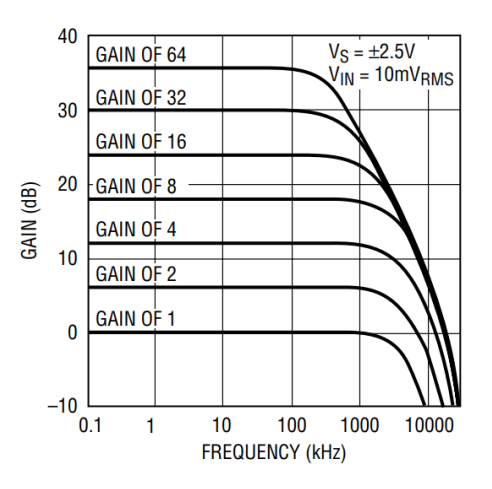

**Obr.** 5.5: Frekvenční charakteristiky jednotlivých zesílení LTC6911-2[\[16\]](#page-66-2).

#### **Samotný návrh**

Pro použité [PGA](#page-18-3) je použito doporučené zapojení s přidanou možností obejít čip [PGA,](#page-18-3) které je zobrazené na obrázku [5.6.](#page-42-0) Před a za čip [PGA](#page-18-3) jsou doplněny konektory pro

<span id="page-42-0"></span>jumpery, umožňující použití či obejití čipu. Jumpery byly přidány pro možnost funkce desky i pokud se čip poškodí, nebo se nepodaří navázat komunikaci. Výstup této části je pak přes filtraci a ochranu naveden na vstup [XADC](#page-18-1) a sběrnice SPI je přivedena přímo na konektor desky ZYBO.

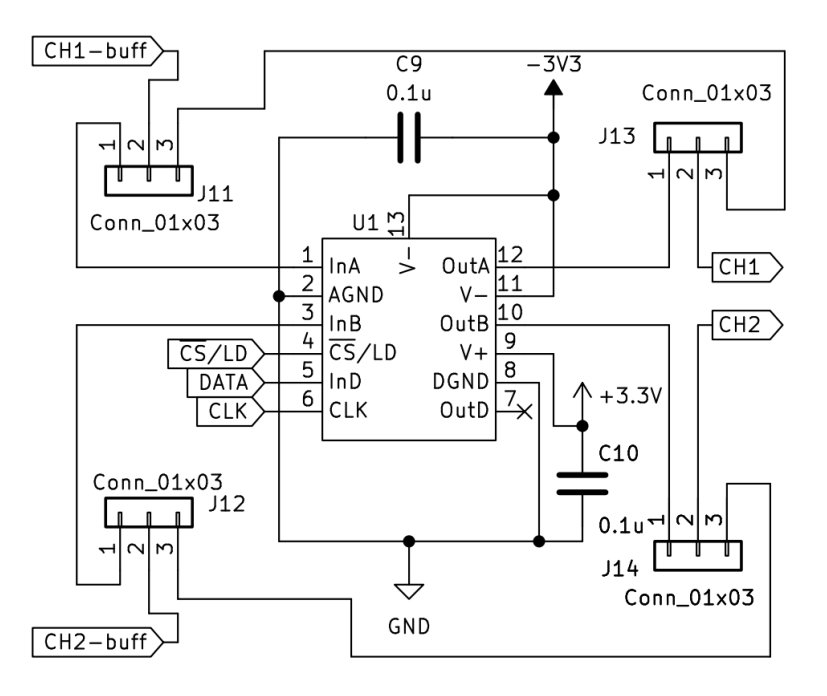

**Obr.** 5.6: Schéma zapojení PGA.

#### $\mathcal{L}^{\mathcal{L}}$ **5.2.5 Ochrana**

Ochranné prvky jsou rozděleny na dvě části, napěťovou ochranu [XADC](#page-18-1) a antialiasing. Tyto části jsou zobrazené na obrázku zobrazené na obrázku [5.7.](#page-43-0)

<span id="page-43-0"></span>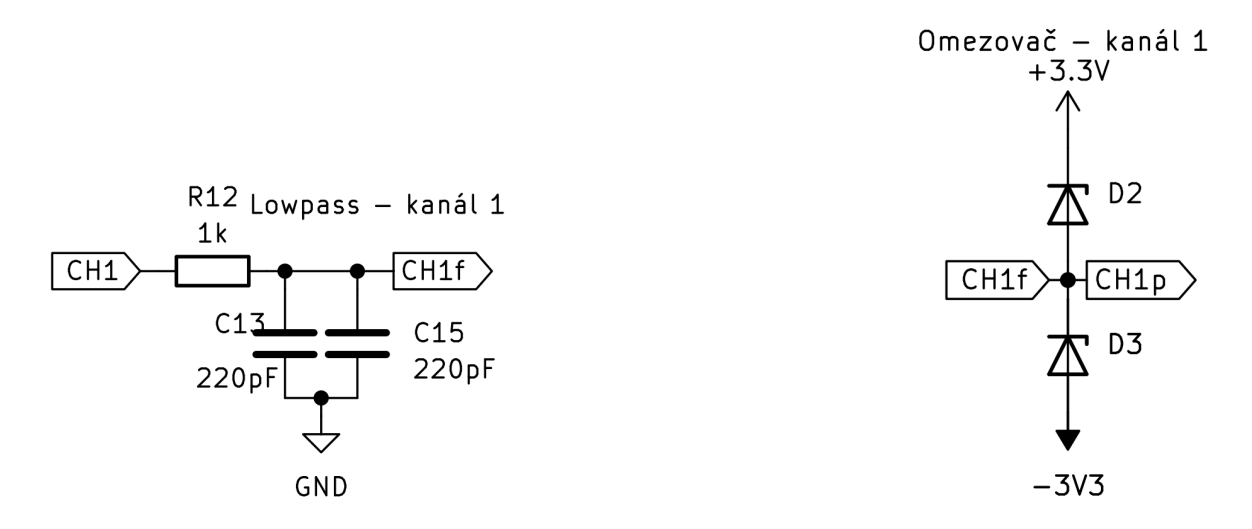

**Obr.** 5.7: Ochranné prvky kanálu. V levo fitr a v pravo přepěťová ochrana.

#### **Přepěťová ochrana**

Podle kapitoly [5.1](#page-37-2) je jasné, že je potřeba omezit výstupní napětí do rozsahu  $0 - 1V$ . Nejjednodušší způsob omezení rozsahu napětí lze dosáhnou pomocí ochranných diod. V jednoduchém zapojení ochranných diod, kde se dvě zenerovy diody zapojí do série v závěrném směru mezi kladné a záporné napájecí napětí a signál je přiveden mezi tyto diody. Pro takový omezovač je nutné dopočítat velikost zenerova napětí jednotlivých diod. Víme, že hranice rozmezí signálu jsou  $U_{S+} = 0, U_{S-1}V$  a napájecí napětí je  $U_{\pm} = \pm 3, 3 V.$ Z těchto hodnot lze vyjádřit rovnice

$$
U_{ZD-} = U_{+} - U_{S+}, U_{ZD+} = U_{S-} - U_{-}, \tag{5.2}
$$

které určují zenerovo napětí diody držící spodní hranici  $U_{ZD-} = 3.3 V$  a diody horní hranice  $U_{ZD+} = 4.3 V$ .

Lepší možností je použití shottkyho diod nebo antistatické ochrany. Tyto prvky se použijí ve stejném zapojení jako zenerovy diody, ale mezi kladné napájení a zemi.

#### **Antialiasing**

Další potřebný ochranný prvek je dolní propust. Jelikož má [XADC](#page-18-1) omezenou vzorkovací frekvenci, je podle[\[3\]](#page-65-3) a vzorkovacího teoremu omezena maximální frekvence Nyquistovou frekvencí  $f_{Nq}(3.1)$  $f_{Nq}(3.1)$ . Je tedy třeba navrhnout filtr omezující maximální frekvenci. Jednotlivé kanály disponují poloviční vzorkovací frekvencí, ale jejich prokládáním můžeme opět získat maximální vzorkovací frekvenci. Bude tedy navržen pro celkové požadované pásmo osciloskopu.

K navržení filtru dolní propusti byla použita velikost resistoru  $R = 1k\Omega$ . Dále víme maximální žádanou frekvenci  $500kHz$  ze zadání práce, vzhledem k náběhu tlumení reálného filtru nastavíme jeho mezní frenvenci na  $f_c = 350kHz$ . Tyto hodnoty následně dosadíme do rovnice mezní frekvence dolní propusti [\[17\]](#page-66-3)

$$
f_c = \frac{1}{2\pi \cdot R \cdot C} \Longrightarrow C = \frac{1}{2\pi \cdot R \cdot f_c},\tag{5.3}
$$

kde C je potřebná kapacita k vytvoření filtru. Výsledkem rovnice je po zaokrouhlení na realizovatelnou hodnotu  $C = 440pF$  odpovídající  $f_c = 360kHz$ .

#### **5.2.6 Externí trigger**  $\mathcal{L}_{\mathcal{A}}$

Externí trigger umožňuje spouštění vzorkování osciloskopu pomocí signálu vytvořeného mimo něj. Tento signál ale nemusí být digitální, nebo může pracovat na jiné napěťové úrovni. Je vhodné vytvořit obvod schopný převádět signály s různými vlastnostmi na signál s logickou úrovní danou požadavky obvodu podle tabulky [5.1.](#page-37-0)

Tohoto efektu lze docílit vytvořením nastavitelného klopného obvodu, přesněji invertujícího hysterezního komparátoru. Toto zapojení odděluje vstupní signál od generovaného signálu a lze u něj upravit spouštěcí hladiny, je tedy ideální pro potřeby této části obvodu.

Pro vstup externího triggeru je vytvořen inverzní Schmittův klopný obvod [5.8,](#page-44-0) který je symetrický okolo $\frac{U_+}{2}$ 2 . Toho je docíleno napěťovým děličem generujícím referenční napětí. Na obrázku je také vidět potenciometr RV1, pomocí kterého se upravuje histereze a prahové napětí celého obvodu. Trigger generovaný tímto způsobem je invertovaný.

<span id="page-44-0"></span>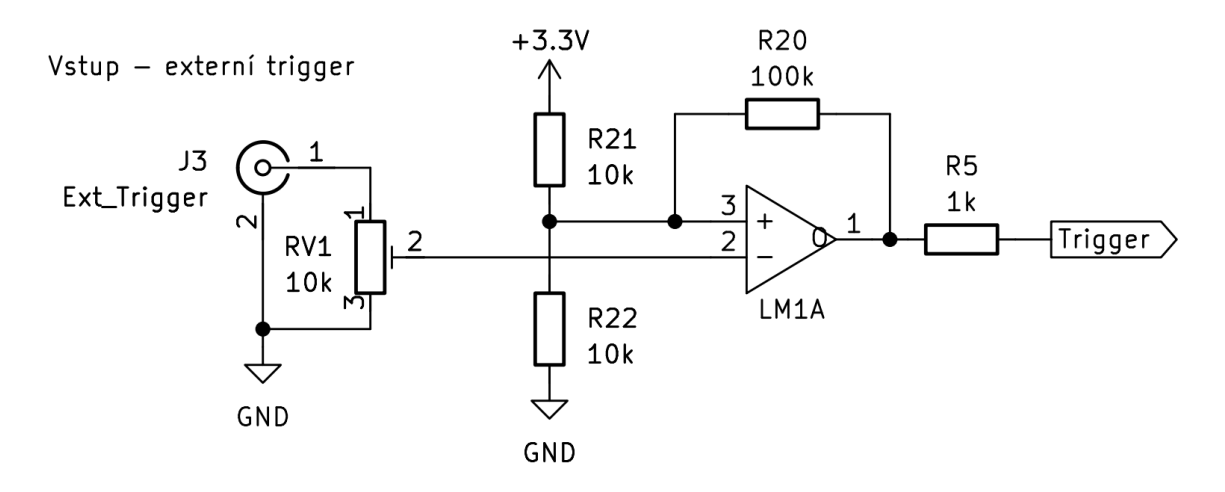

**Obr.** 5.8: Schéma obvodu externího triggeru.

Na výstupu je přidán ochranný rezistor tlumící skoky zesilovače při přepínání. Použitý operační zesilovač je připojený pouze ke kladnému napájení, zamezuje se tak přenosu záporného napětí na desku Zybo - Z7.

### <span id="page-45-0"></span>**5.2.7 Generování napěťového posunu**

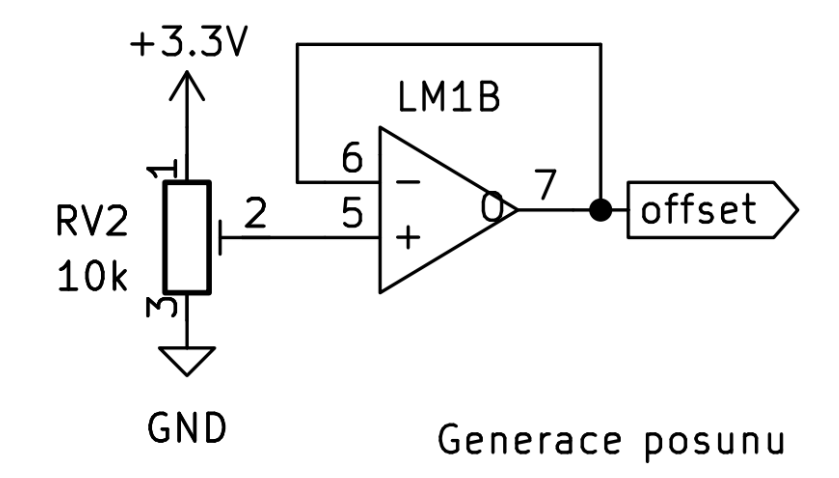

**Obr.** 5.9: Schéma generátoru napěťového posunu.

Generování posunu je vytvořeno pomocí jednoduchého napěťového děliče a sledovače. Na obrázku [5.9](#page-45-0) je potenciometr RV2 použit k nastavení požadovaného posunového napětí. Toto napětí je následně přivedeno na sledovač, který odděluje dělič vzniklý na RV2 od zátěže a udržuje tak stálé napětí. Posun obou kanálů je ovládán jedním generátorem, osciloskopy mají posun kanálů nezávislý, ale v rámci prototypování a testování byl implementován společný generátor. Obvod sdílí čip operačního zesilovače s externím triggerem.

## **6 Digitální část**

### **6.1 Koncept**

Z kapitoly o [XADC](#page-18-1) víme, že máme k dispozici jeden [ADC](#page-18-2) a jeho vzorkovací rychlost 1*/*. Ze zadání ale plyne, že je potřeba vytvořit dvoukanálový osciloskop s šířkou pásma  $0 - 500kHz$ . Bude tedy nejen nutné vytvořit obvod schopný snímat dva kanály pomocí jednoho [ADC,](#page-18-2) ale také vytvořit možnost proložení jednotlivých kanálů pro dosažení zadaného pásma. Pokud by byly oba kanály snímány zvlášť, efektivní vzorkovací rychlost jednotlivých kanálů by byla rovna polovině celkové neboli 500*Ks/s* a nesplnili bychom vzorkovací theorem pro požadované pásmo. Pro tento účel byl vytvořen systém, jehož blokové schéma je zobrazeno na obrázku [6.1.](#page-47-0)

<span id="page-47-0"></span>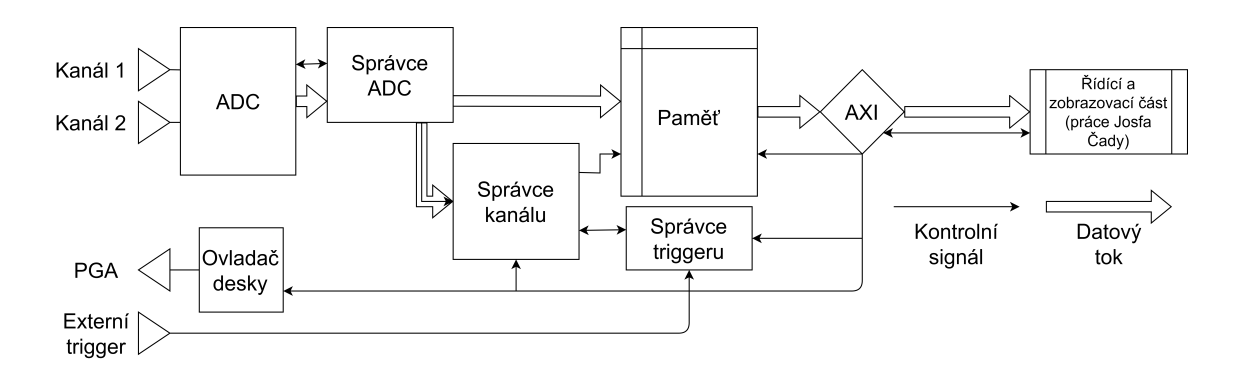

**Obr.** 6.1: Blokové schéma digitální části.

Data budou čtena z [ADC](#page-18-2) pomocí správce [ADC](#page-18-2) a budou oddělena do odpovídajícího kanálu. Následně správce kanálu zkontroluje stav snímání a podle něj uloží získaná data do paměti. Z paměti lze uložená data získat pro další zpracování v řídící a zobrazovací části. Obvod také disponuje správcem triggeru, který zajišťuje synchronizaci kanálů a ovladačem desky pro správu zesílení v analogové části.

# **6.2 Použité bloky Vivado**

Tyto bloky [IP](#page-18-5) byly vytvořeny pomocí vnitřních funkcí prostředí Vivado a hardwarových vlastností desky ZYBO-Z7. Umožňují rychlé a jednoduché používání jednotlivých periferií a komponent na desce. Jedná se jak o bloky ovládající periferie a komponenty [FPGA,](#page-18-6) tak o předem připravené funkční bloky.

#### **6.2.1 Processing system** LУ.

Processing system IP[\[18\]](#page-66-4) je propojovací logika mezi [FPGA](#page-18-6) a procesorem na daném [SoC.](#page-18-7) Umožňuje tak rychlé a jednoduché propojení mezi vytvořeným návrhem a procesorem pro možnou komunikaci se softwarem. Tento projekt využije Processing System 7, který je specificky navržený pro rodinu Zynq-7000, se kterou pracujeme.

Tento blok poskytuje master konektor Advanced Extensible Interface pro komunikaci s [FPGA.](#page-18-6) Pomocí tohoto bloku se budou generovat potřebné synchronizované hodiny pro obsluhu obvodu a bude zajišťovat komunikaci s řídící a komunikační částí. Dále se nastaví žádané periferie procesoru, v tomto případě UART-1 pro komunikaci s počítačem. Ve schématu [6.1](#page-47-0) je tento blok pod názvem "Řídící a zobrazovací část".

#### **Tara 6.2.2 Advanced Extensible Interface**

[Advanced Extensible Interface \(AXI\)](#page-18-8) [\[19\]](#page-66-5) je interface protokol, který vyvinula společnost ARM a je součástí standartu Advanced Microcontroller Bus Architecture. [AXI](#page-18-8) je navrženo tak, aby umožňovalo rychlou a efektivní komunikaci mezi různými periferními jednotkami a moduly v elektronických systémech.

#### **AXI Interconnect**

Propojovací rozhraní [AXI](#page-18-8) Interconnect IP propojuje jedno nebo více paměťově mapovaných zařízení AXI Master s jedním nebo více paměťově mapovanými zařízeními Slave. Tuto vlastnost rozhraní využijeme k propojení vytvořeného čtecího obvodu se zbylými systémy osciloskopu. Jsou přes něj přiváděna nastavení jednotlivých kanálů, ale také odváděna naměřená data a stavové signály do řídícího systému. Nachází se ve schématu [6.1](#page-47-0) jako blok "AXI".

#### **AXI GPIO**

AXI GPIO je paměťově mapované obousměrné komunikační rozhraní pro převod AXI sběrnice na všeobecné obousměrné rozhraní. Umožňuje rozdělení dat získaných ze sběrnice na jednotlivé signály. Jeden blok je schopen adresovat až 64 portů ve dvou bankách. Ve schématu [6.1](#page-47-0) je zahrnut v bloku "AXI".

#### <span id="page-48-0"></span>**6.2.3 XADC Wizard**  $\sim$

[XADC](#page-18-1) Wizard[\[20\]](#page-66-6) je modul generující IP určené pro komunikaci s [XADC.](#page-18-1) Generuje jej specificky podle zadaných požadavků na styl komunikace a ovládání [XADC.](#page-18-1) Je zároveň schopný nastavit či deaktivovat jednotlivé kanály.

Je použit k nastavení [XADC](#page-18-1) do módu nezávislého [ADC](#page-18-2) a připravení použitých kanálů na snímání. [XADC](#page-18-1) nastavíme na komunikaci DRP, což je komunikační rozhraní pro [FPGA,](#page-18-6) dále mod nezávislé ADC, který umožní plné použití převodníku pro čtení mimo čip a nastavíme kontinuální měření pro eliminaci zpoždění převodu ovládací logikou. Kontinuální měření neočekává signál pro spuštění dalšího měření a zahajuje při změně kanálu. Využijeme kanálů 6 a 7, které mají výhodné pozice na [XADC](#page-18-1) Pmod konektoru.

<span id="page-49-0"></span>Ve schématu [6.1](#page-47-0) je pojmenován "ADC". Protokol DRP zobrazen na obrázku [6.2.](#page-49-0)

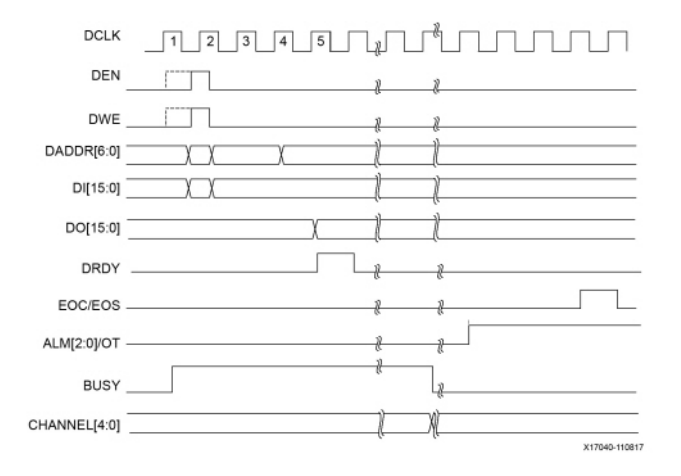

**Obr.** 6.2: Časování komunikačního protokolu drp pro XADC.

### **6.2.4 Block Memory Generátor**

Block Memory Generátor[\[21\]](#page-66-7) je modul schopný vytvářet virtuální moduly paměti v paměti systému. Dokáže vytvářet IP bloky pamětí s zadatelnou délkou slov a velikosti a vytvořit k nim jednoduše použitelné rozhraní.

Je použit k vytvoření paměťových bloků s dvěma rozhraními pro čtecí a řídící[\[1\]](#page-65-4) část. Každý kanál má svůj vlastní paměťový blok, na schématu [6.1](#page-47-0) je nazván "Paměť".

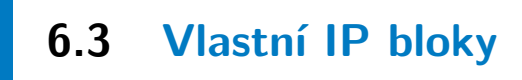

### **6.3.1 Správce XADC**

Použití IP [XADC](#page-18-1) Wizard sice zjednoduší obsluhu [XADC,](#page-18-1) ale nevytváří přímo ovládací logiku, kterou je tedy potřeba dovytvořit. Pro ovládání [XADC](#page-18-1) bude použit přímý komunikační protokol podle kapitoly [6.2.3.](#page-48-0) Vytvořený blok [6.3](#page-50-0) přijímá signály hodin clk\_in, signál připravení dat drdy\_in, konce cyklu převodníku eoc\_in a dat z převodníku d\_in. Vysílá signály a svazek signálů pro obsluhu převodníku a výběru kanálu den\_out, dwe\_out a daddr\_out doplněné o svazek dat d\_out a signály označení aktivního kanálu dX\_en a dY\_en, kde X odpovídá prvnímu a Y druhému kanálu.

<span id="page-50-0"></span>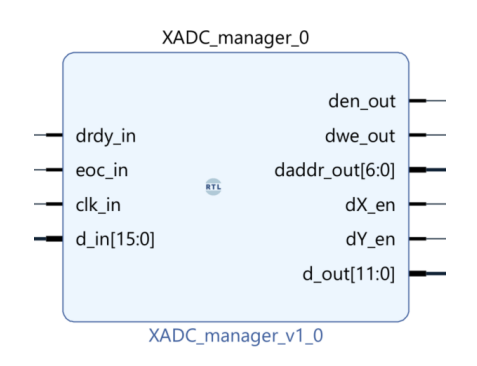

**Obr.** 6.3: Blok správce XADC.

Správce [XADC](#page-18-1) adresuje jednotlivé aktivní kanály [XADC](#page-18-1) a předává čtené hodnoty pro zpracování a uložení dalším prvkům zapojení. Tento obvod je synchronizovaný pomocí hlavních hodin desky ZYBO clk\_in a drd\_in signálu [XADC,](#page-18-1) což mu umožňuje přesné přepínání a předávání dat s maximální rychlostí bez rizika přechodných stavů. Data, která čte z [XADC,](#page-18-1) rozděluje na dva proudy podle aktivace signálů dX\_en a dY\_ en.

Kód této části je v přílohách pod názvem "XADC\_MANAGER".

#### **6.3.2 Správce kanálu**

V tomto bloku implementujeme logiku spouštění triggeru, úpravu vzorkovací frekvence, informační signály pro zbytek osciloskopu a ukládání pro jednotlivé kanály. V blokové podobě znázorněn na obrázku [6.4.](#page-50-1) Přijímá jednotlivé nastavení kanálu jako je úroveň triggeru trig\_lev, dělitele vzorkovací frekvence samp\_f, signál zapnutí vzorkování start, přijímá také signály příchozích dat en\_in, hodinový signál clk a signál externího spuštění ext\_trig. Výstupy jsou signál en\_out a svazek addr\_out obsluhující zápis do paměti a stavové signály trig\_out, done a svazek trig\_addr, které předávají stav zbylým prvkům.

<span id="page-50-1"></span>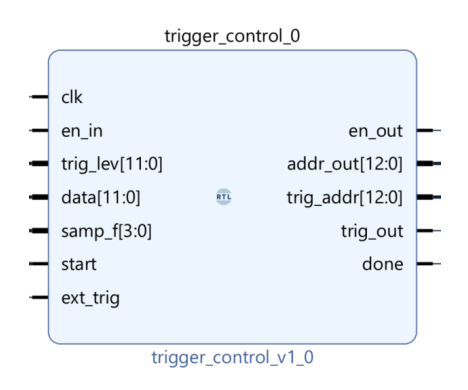

**Obr.** 6.4: Blok správce kanálu.

**32***/***56**

#### **Vzorkování**

Rychlost vzorkování převodníku pro jeden kanál je  $500kSampl\ddot{u}$ , to ale není vždy výhodné, je proto výhodné implementovat dělič samplovacího signálu, který bude ovládán signálem samp\_f. Tímto způsobem dostáváme novou frekvenci

$$
f = \frac{f_s}{\text{samp\_}f + 1},\tag{6.1}
$$

kde  $f_s$  je vzorkovací frekvence XADC (frekvence en\_in signálu). Díky tomuto zapojení je možné využít i nulovou hodnotu dělitele bez způsobení problémového stavu (dělení nulou) a využít tak celý rozsah ovládání přes binární hodnotu.

#### **Trigger**

Logika triggeru musí mít možnost nastavení úrovně triggeru, vypnutí triggeru, předvzorkování a externího triggeru. Implementace všech těchto vlastností je silně propojená, protože se navzájem přímo ovlivňují. Předvzorkování lze zajistit zahájením ukládání již při příchozím signálu start. Úroveň triggeru lze nastavit svazkem trig\_lev. Pokud je aktuální vzorek větší a předchozí vzorek menší, tak trigger spustí vzorkování. Touto vlastností vytvoříme i možnost vypnutí triggeru, pokud nastavíme dodanou hodnotu na maximální velikost, trigger se nikdy neaktivuje. Jako poslední část logiky triggeru je externí trigger, který umožní spuštění dle potřeby signálem ext\_trig. Pokud bude trigger spuštěn vyšle blok signál trig\_out oznamující spuštění vzorkování.

#### **Ukládání**

Ukládání dat je ovládáno v tomto bloku z důvodu rozdělení dat na předvzorkované a hlavní vzorkované. Je tedy ovládáno v závislosti na triggeru. V části pro předvzorkovaná data se bude ukládat cyklicky a v hlavních navzorkovaných datech pouze jednou. Předvzorkovaná data totiž nemají omezený počet vzorků, nevíme kdy se hlavní vzorkování spustí. Cyklování v této části tedy umožní přemazávání starých dat, za cenu nutnosti ukládání a předání poslední nespuštěné pozice pomocí signálu trig\_ addr. V hlavním vzorkování je naopak důležité, aby se žádná data neztratila, je proto nutné po vyplnění paměti zápis pozastavit a počkat na přečtení. Pozastavení zápisu je indikováno signálem done.

Tuto část naleznete graficky popsanou na obrázku [6.5](#page-52-0) a zasazenou do celkové vnitřní logiky jako "Správce kanálu"na schématu [6.1.](#page-47-0) Kód této části je v přílohách pod názvem "TRIGGER\_CONTROL".

<span id="page-52-0"></span>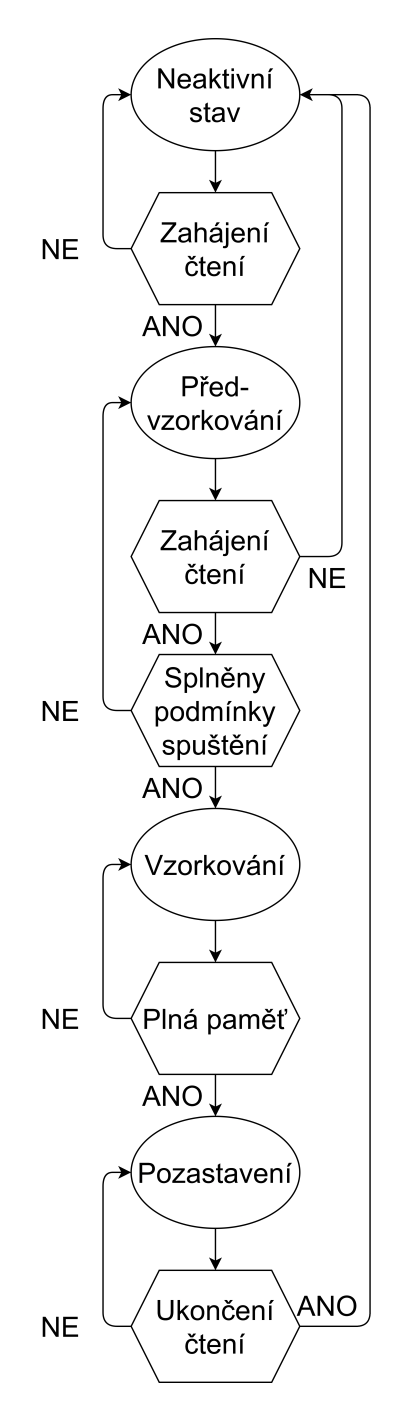

**Obr.** 6.5: Flowchart logiky obsluhy kanálu.

#### **6.3.3 Správce triggeru** a.

Spouštění pomocí triggeru získaného mimo daný kanál je základní vlastnost osciloskopů. Každý kanál má mít možnost být spuštěn druhým kanálem a externím nebo interním (force) triggerem osciloskopu. Tento blok je znázorněn na obrázku [6.6.](#page-53-0) Přijímá signály spuštění jednotlivých kanálů trig\_1 a trig\_2, signál externího triggeru trig\_ext a svazek trig\_force obsahující interní trigger a signál povolení trig\_ext. Podle <span id="page-53-0"></span>těchto signálů blok rozhoduje o spuštění jednotlivých kanálu pomocí signálů trig\_i1 a trig\_i2. Důležitou vlastností trig\_ext je, že je invertovaný.

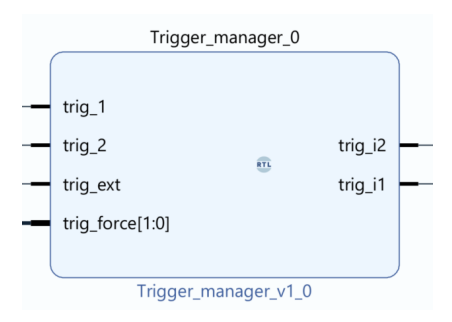

**Obr.** 6.6: Blok správce triggeru.

Logika tohoto obvodu přebírá signály trig\_1 a trig\_2 od jednotlivých kanálů, externí a force trigger signály osciloskopu a vysílá signály na externí triggery jednotlivých kanálů. Pokaždé tedy když přijde na kterémkoli vstupu signál, bude přeposlán do obou kanálů, s vyjjímkou trig\_x, který je přeposlán pouze na protější kanál a trig\_ext, který musí být povolen. Všechny triggery jsou spouštěny v tomto bloku hladinově.

Na obrázku [6.1](#page-47-0) je tento obvod vyznačen pod jménem "Správce triggeru"a jeho kód je v přílohách pod názvem "TRIGGER\_MANAGER".

### **6.3.4 Správce PGA**

<span id="page-53-1"></span>Rozšiřující deska je z velké části obsluhována ručně, nachází se na ní ale také [PGA](#page-18-3) (více v kapitole [5.2.4\)](#page-41-1), které je třeba ovládat digitálně. Použité [PGA](#page-18-3) se ovládá pomocí třídrátové sběrnice SPI, k tomuto účelu byl vytvořen blok na obrázku [6.7.](#page-53-1) Přijímá pouze hodinový signál clk a svazek s daty (data). K vysílání dat využívá signálů clk\_- 0, data\_0 a signálu výběru čipu.

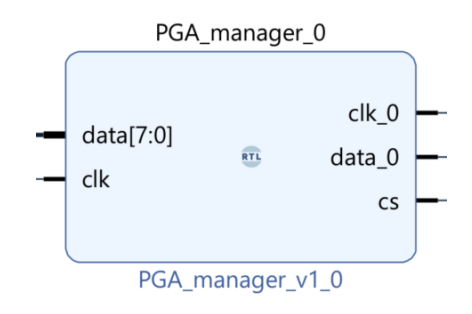

**Obr.** 6.7: Blok správce PGA na externí desce.

Důležitou částí řešení je časování, které podle datasheetu použitého [PGA](#page-18-3) LTC6911-  $2[16]$  $2[16]$  omezuje komunikaci na  $5MHz$ . Vzhledem k různým rychlostem časování osciloskopu a ovladače desky je nejjednodušším řešením požadované nastavení předat ovladači paralelně. Ten bude mít v sobě uloženou poslední odeslanou zprávu a pokud se bude lišit od zprávy kterou právě přijímá, uloží si jí a zahájí její odeslání. Po odeslání bude vyčkávat na další změnu zprávy k odeslání. Zapojení ovladače desky je opět vyznačeno na obrázku [6.1.](#page-47-0)

V přílohách je kód ovladače pod názvem "PGA\_MANAGER".

## **7 Výsledky práce**

### **7.1 Digitální část**

V rámci digitální části se podařilo vytvořit dvoukanálovou digitalizační logiku schopnou převádět analogový signál na digitální s předpokládanou rychlostí 500*kS/s* na kanál. Oba kanály disponují pamětí pro předvzorkování a pro samotné vzorkování o rozlišení 12 bit. Osciloskop reaguje podle očekávání jak na nastavenou hodnotu triggeru, tak na vynucený a externí trigger. Je tedy možné jej používat pro paralelní měření signálů, je ale nutné podotknout, že jednotlivé kanály jsou navzájem posunuté o 180° jejich vzorkovací frekvence. Tento posun ale umožňuje při připojení obou kanálů na stejný zdroj získat jejich prokládáním rychlost vzorkování 1*/*.

V rámci měření jedním kanálem byly naměřeny následující průběhy [\(7.1](#page-55-0) až [7.4\)](#page-57-0) přímým připojením generátoru signálů na vstupy kanálů [XADC.](#page-18-1) Veškerá měření jsou zobrazena pomocí práce Josefa Čady[\[1\]](#page-65-4) a na časové ose popsána pouze počtem vzorků.

<span id="page-55-0"></span>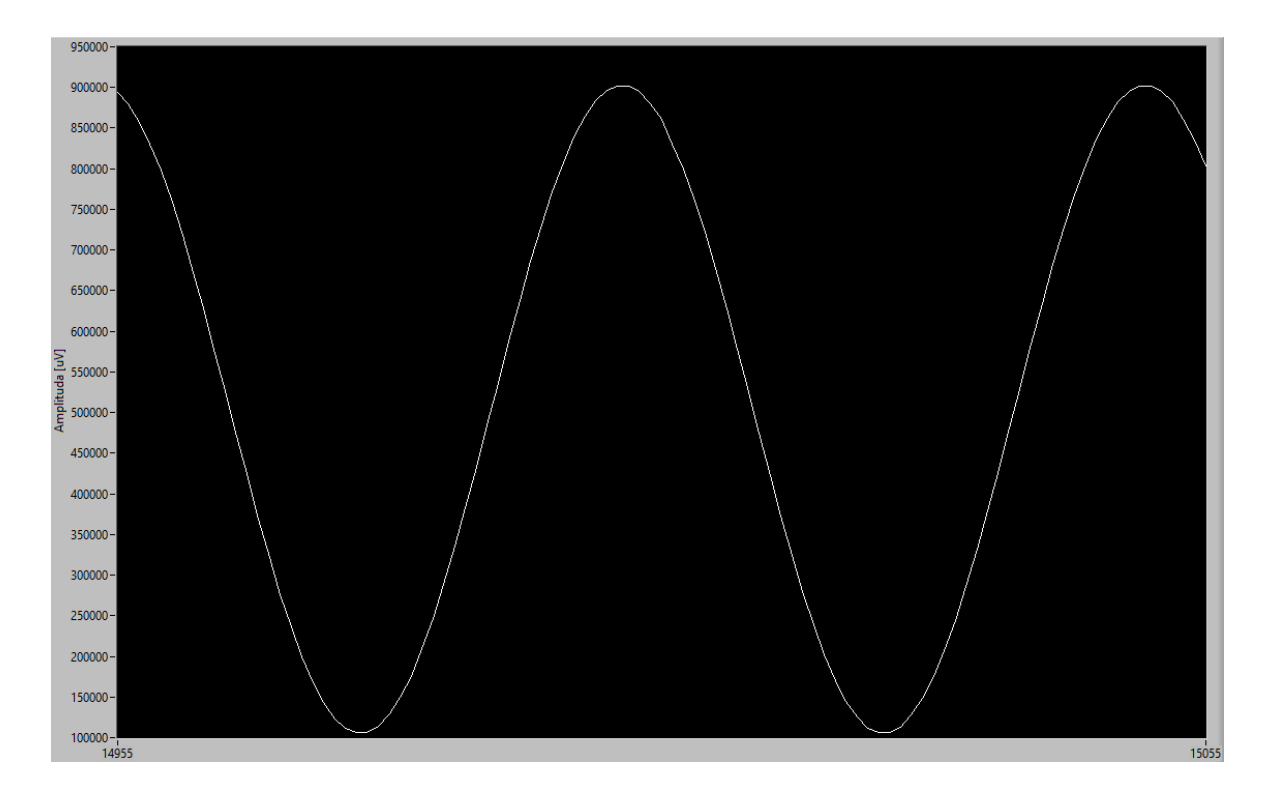

**Obr.** 7.1: Signál sinus s amplitudou 800mV, offsetem 500mV a frekvencí 10kHz o délce 100 vzorků.

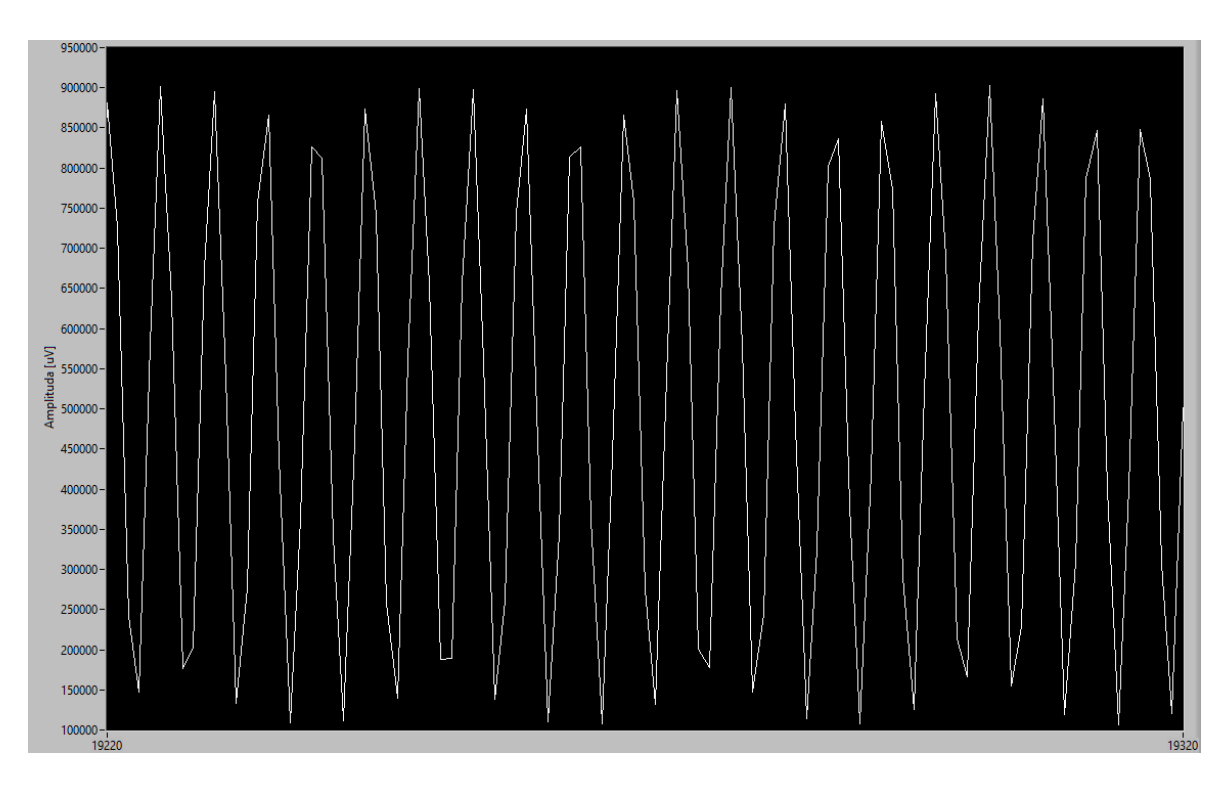

**Obr.** 7.2: Signál sinus s amplitudou 800mV, offsetem 500mV a frekvencí 100kHz o délce 100 vzorků.

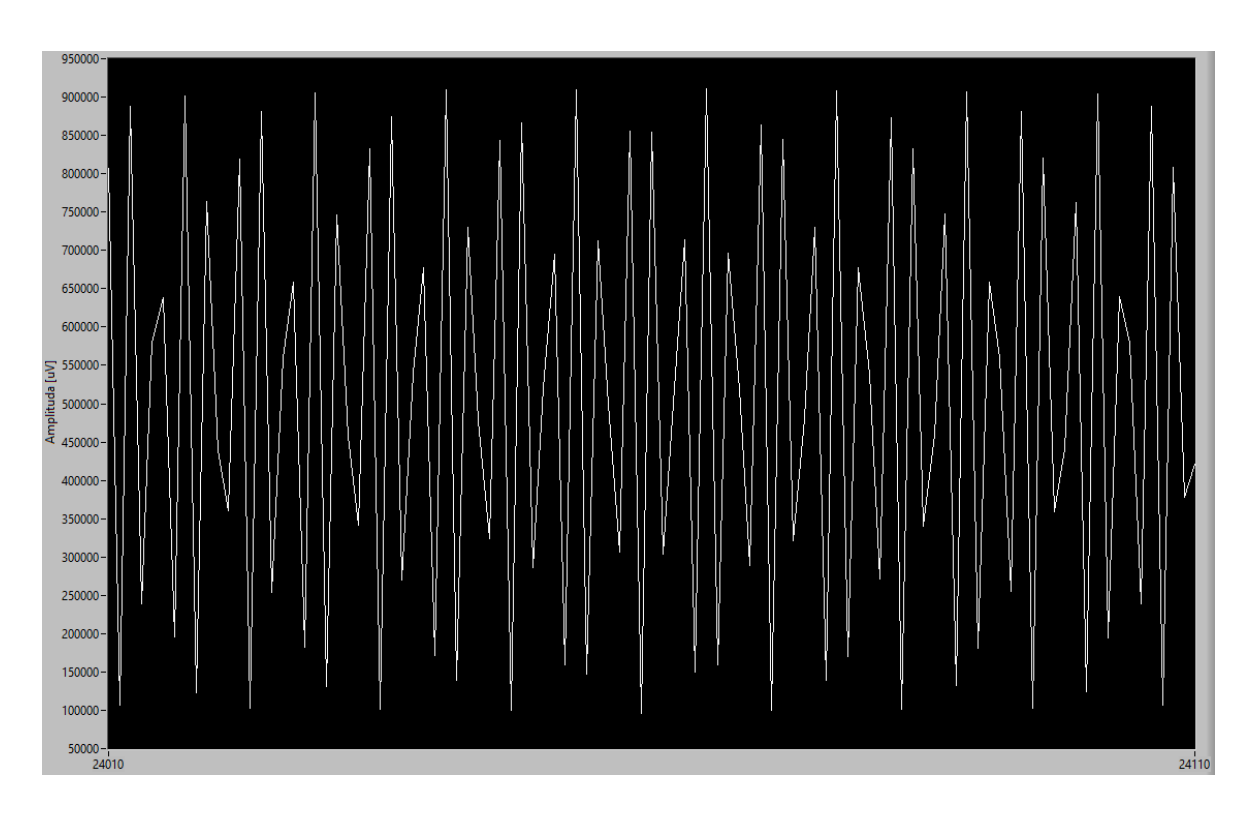

**Obr.** 7.3: Signál sinus s amplitudou 800mV, offsetem 500mV a frekvencí 200kHz o délce 100 vzorků.

<span id="page-57-0"></span>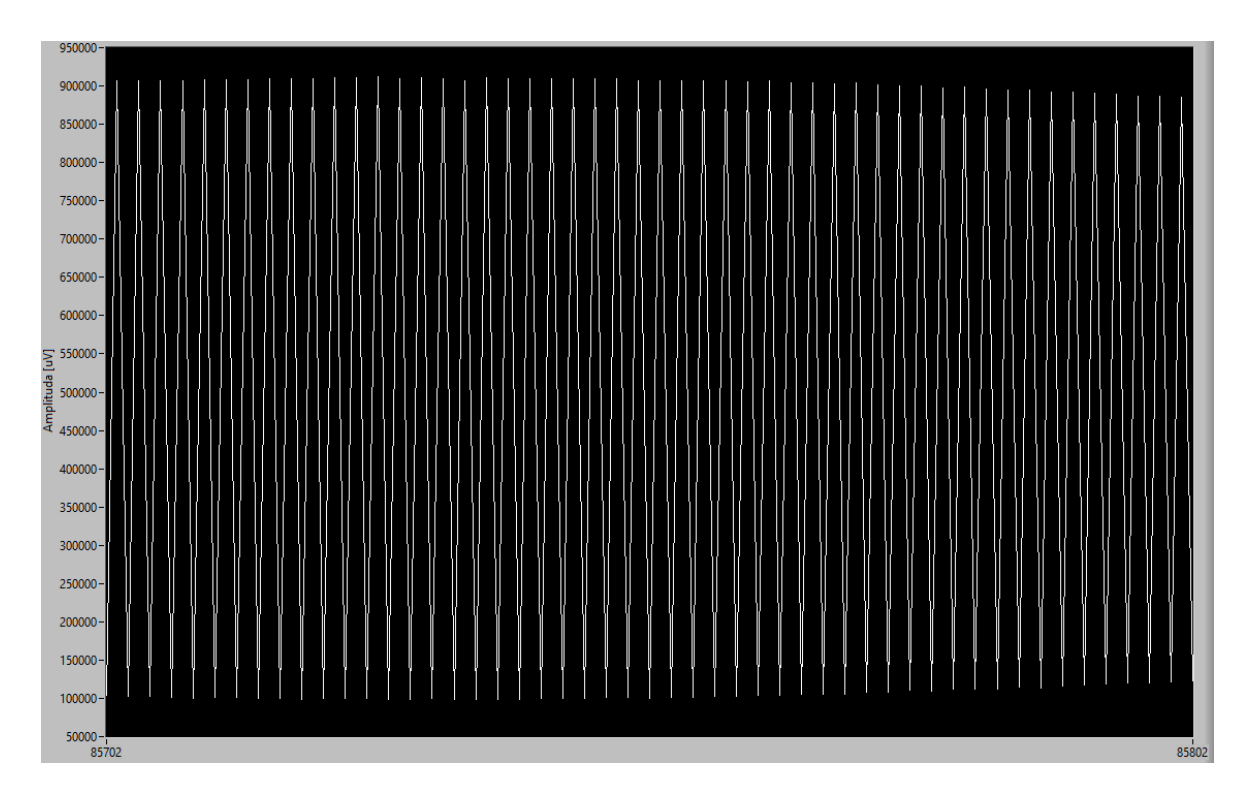

**Obr.** 7.4: Signál sinus s amplitudou 800mV, offsetem 500mV a frekvencí 240kHz o délce 100 vzorků.

Z obrázku [7.4](#page-57-0) je zřejmé, že reálná nyquistova frekvence pro měření jedním kanálem je přibližně  $240kHz$ . To znamená, že 100 vzorků odpovídá přibližně  $416\mu s$ , reálná vzorkovací frekvence pro jeden kanál je rovna  $480kHz$  a výsledná vzorkovací frekvence prokládání kanálů je rovna  $960kHz$ . Z toho plyne, že nebylo splněno zadání vytvořit osciloskop s šířkou pásma  $0-500kHz$  a podařilo se dosáhnout pouze pásmo  $0-480kHz$ . Toto zmenšení pásma je způsobeno kombinací zpoždění vlivem logiky obsluhy [XADC](#page-18-1) a rozdílem mezi uvedenou a reálnou vzorkovací rychlostí [XADC.](#page-18-1) Využití prostředků čipu FPGA je vypsáno v tabulce [7.1.](#page-57-1) Blokové schéma celé digitální části je v příloze tohoto dokumentu [A.1](#page-68-0) a zobrazení využitých zdrojů čipu XC7Z020-1CLG400C v příloze [A.2.](#page-69-0)

| Zdroj          | Využité | Celkové | Procentuálně |
|----------------|---------|---------|--------------|
| <b>LUT</b>     | 980     | 53200   | 1.8421052    |
| <b>LUTRAM</b>  | 62      | 17400   | 0.35632184   |
| FF             | 1783    | 106400  | 1.6757518    |
| <b>BRAM</b>    |         | 140     | 4.2857146    |
| $\overline{1}$ |         | 125     | 6.4          |
| <b>BUFG</b>    | 5       | 32      | 15.625       |

<span id="page-57-1"></span>**Tab.** 7.1: Využité prostředky čipu XC7Z020-1CLG400C digitální částí.

Využití prostředků XC7Z020-1CLG400C celým projektem, tedy digitální částí a částí práce Josefa Čady[\[1\]](#page-65-4), je uvedena v tabulce [7.2.](#page-58-0) Nachází se v nich navíc dva bloky calc, které vypočítávají údaje o jednotlivých kanálech a generátor funkcí. Tyto přidané bloky jsou popsány v práci Josefa Čady. V příloze [A.3](#page-70-0) je vloženo blokové schéma celého projektu na čipu XC7Z020-1CLG400C a vyzobrazení využitých prostředků v příloze [A.4.](#page-71-0)

| Zdroj         | Využité | Celkové | Procentuálně |
|---------------|---------|---------|--------------|
| <b>LUT</b>    | 4794    | 53200   | 9.011278     |
| <b>LUTRAM</b> | 63      | 17400   | 0.36206898   |
| FF            | 4787    | 106400  | 4.49906      |
| <b>BRAM</b>   | 6       | 140     | 4.2857146    |
| <b>DSP</b>    | 2       | 220     | 0.9090909    |
| IΟ            | 17      | 125     | 13.6         |
| <b>BUFG</b>   | 2       | 32      | 6.25         |

<span id="page-58-0"></span>**Tab.** 7.2: Využité prostředky čipu XC7Z020-1CLG400C celým projektem.

### **7.2 Analogová část**

V rámci analogové části bylo realizováno [PCB](#page-18-0) se dvěma kanály, ochrannými prvky a vstupem externího triggeru. Na desce byl realizován atenuátor s požadovanými charakteristikami velikostmi stupňů  $\pm 20V$  a  $\pm 2V$ . Fotografie desky vložena v příloze [A.7,](#page-74-0) její blokové schéma v příloze [A.5](#page-72-0) a odpovídající plošný spoj v příloze [A.6.](#page-73-0)

Na bufferu atenuátoru se projevily oscilace o frekvenci  $20MHz$ , která se sice nachází mimo pásmo osciloskopu a jeho filtru, ale i přes to způsobuje rušení na přeneseném signálu. Zesilovač bufferu byl otestován s odepnutým zdrojem záporného napětí a se stabilizačními kondenzátory do  $100 \mu F$ . Oscilace se nepodařilo odstranit jednotlivými úpravami, ani jejich kombinacemi. Pravděpodobně se jedná o problém s fázovým posunem mezi jednotlivými vstupy bufferu. Tato oscilace nevzniká na zesilovači posunu, ale při příchodu z bufferu zesiluje. Jak lze vidět na obrázku [7.5,](#page-59-0) tento šum dosahuje na vstupu [XADC](#page-18-1) aplitudy  $15mV$  a pokrývá tedy kompletně první tři bity převodu [XADC.](#page-18-1)

<span id="page-59-0"></span>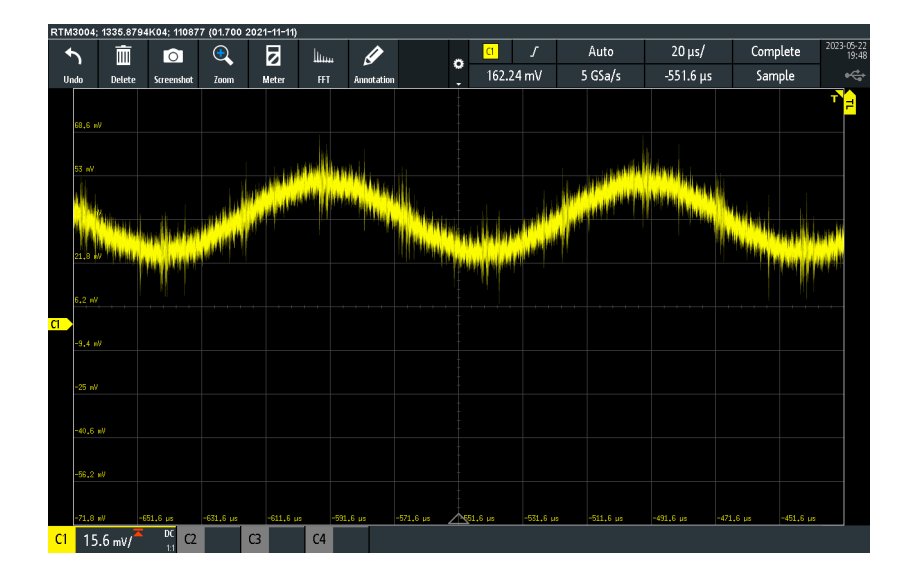

**Obr.** 7.5: Šum, který je původem primárně z operačních zesilovačů, superponovaný na vstupním signálu měřený na osciloskopu R&S RTM3004 na sinusovém signálu o amplitudě  $0, 1V$  při měření rozsahu  $\pm 2V$ .

Výsledný vliv oscilace na čtení signálu je viditelný na obrázku [7.6.](#page-59-1)

<span id="page-59-1"></span>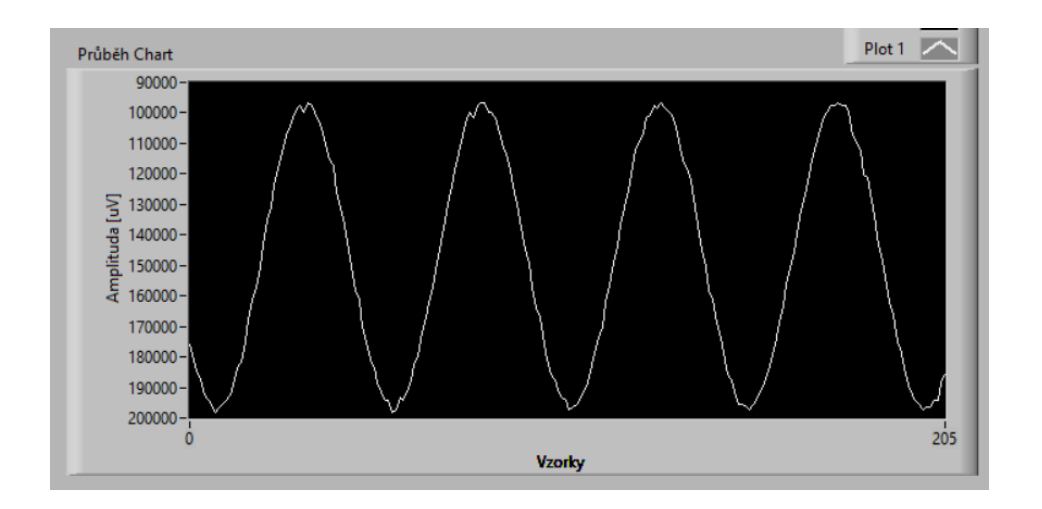

**Obr.** 7.6: Vliv šumu způsobeného na zesilovačích na čtení sinusového singálu o amplitudě 0,1*V* a frekvenci  $10kHz$  při měření rozsahu  $\pm 2V$ .

S čipem [PGA](#page-18-3) se nepodařilo navázat spojení, pravděpodobně způsobené nedokonalým připájením k desce. Možnost selhání ovládání [PGA](#page-18-3) se očekávala a byl tedy využit předem připravený bypass k obejití čipu. Díky tomu je ale signál přicházející na převodník osciloskopu invertovaný.

Frekvenční charakteristika vstupního obvodu je zobrazena na obrázku [7.7](#page-60-0) a výsledné frekvenční charakteristiky pro jednotlivé stupně atenuátoru na obrázku [7.8.](#page-60-1)

<span id="page-60-0"></span>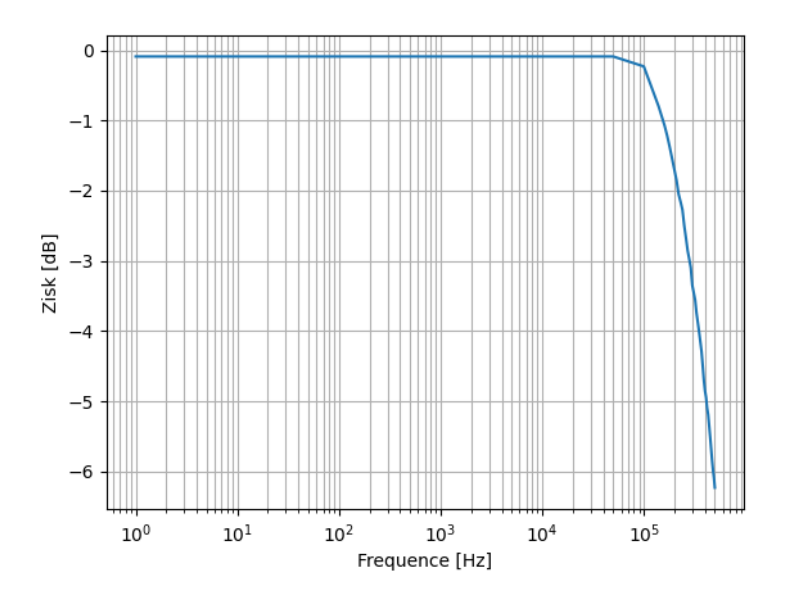

<span id="page-60-1"></span>**Obr.** 7.7: Přenosová charakteristika vertikální části.

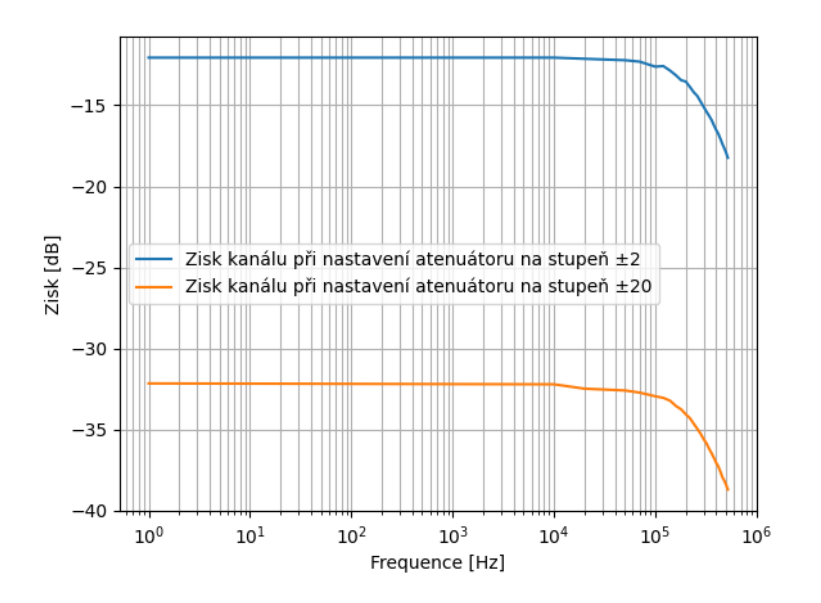

**Obr.** 7.8: Přenosová charakteristika celého kanálu.

Pomocí generátoru posunu deska teoreticky umožňuje posun na vertikální ose osciloskopu o  $5mV - 1,8V$ . To není díky selhání komunikace s [PGA](#page-18-3) optimální, vzhledem k inverzi příchozího signálu by bylo výhodné mít možnost signál posunout o negativní napětí. Toho lze ale docílit odpájením rezistoru přivádějícího napětí posunu do inverzního sčítače a přepojením kladného vstupu tohoto sčítače na napětí posunu. Externí trigger umožňuje nastavitelnou úroveň spouštění v závislosti na na napěťové úrovni

 $\frac{1}{2023 \cdot 05 \cdot 15}$  $\overline{Aut}$  $\frac{1}{200 \mu s}$  $\frac{1}{\text{Run}}$  $\boxed{\text{c}$  $\mathbf{\Theta}$  $\overline{a}$  $\overline{\mathscr{P}}$ 面  $\lim_{\alpha}$  $\bullet$  $\ddot{\text{o}}$  $2.5$  GSa/s  $3V$ Sample  $\overline{G}$  RMS: 3.1879 V  $f: 1.00054$  kHz  $\overline{c}$  Vpp: 2.1413 V  $\frac{DC}{11}$  C2 500 mV/  $\frac{DC}{11}$  C3  $1<sub>W</sub>$  $C<sub>4</sub>$ 

<span id="page-61-0"></span>vstupního signálu od  $840mV$ výše, až po jeho ignorování. Funkce triggeru je ukázána na obrázku [7.9.](#page-61-0)

**Obr.** 7.9: Příklad signálu triggeru v závislosti na vnějším zdroji měřený na osciloskopu R&S RTM3004.

# **8 Závěr**

V rámci této bakalářské práce byl představen koncept digitálního osciloskopu jako přídavného modulu k počítači, založený na prototypovací desce ZYBO-Z7-20. Koncept byl rozdělen do dvou hlavních částí, a to signálové části a řízení se zobrazením. V této práci byla podrobně zpracována signálová část, která byla následně rozdělena na digitální část obsahující horizontální část a obsluhu XADC a analogovou část obsahující vertikální část a externí trigger.

V rámci digitální části byl úspěšně realizován vzorkovací mechanismus s nastavitelnou hodnotou triggeru pro dva nezávislé kanály. Bylo také umožněno upravovat vzorkovací frekvenci a spouštění jednotlivých kanálů. Oba kanály lze spouštět jak interním, tak externím signálem osciloskopu. Je třeba však poznamenat, že požadovaný frekvenční rozsah nebyl v rámci této práce zcela dosažen.

V analogové části byla navržena deska, která ve výsledku umožňuje měření v rozsahu  $\pm 20V$  s ochranným filtrem. Pro další vylepšení je vhodné vykompenzovat fázový posun vstupního bufferu a umístit napěťovou ochranu obvodu i na vstupu obvodu. Nahrazení PGA za vhodnější čip by umožnilo jemnější kontrolu nad rozsahem osciloskopu. Dalším výhodným rozšířením by bylo oddělení posunu jednotlivých kanálů.

Celkově je výsledkem této práce funkční systém měření a zpracování signálů do digitální podoby, který je součástí celkového návrhu a sestrojení přídavného modulu osciloskopu k počítači na čipu rodiny ZYNQ-7000 a platformy ZYBO ve spolupráci s Josefem Čadou.

## **Použité zdroje**

- <span id="page-65-4"></span>1. ČADA, Josef. *Digitální vzorkovací osciloskop na bázi SoC – řídicí a zobrazovací část*. Praha, 2023. Bakalářská práce. ČVUT FEL. Vedoucí práce CSc. prof. ING. PAVEL HAZDRA. Řídicí a zobrazovací část této práce.
- 2. KULARATNA, Nihal. *Digital and analogue instrumentation: testing and measurement*. IET, 2003. Č. 11. isbn 9780852969991.
- <span id="page-65-3"></span>3. XYZs of Oscilloscopes. In: [online]. [B.r.] [cit. 2023-02-09]. Dostupné z: [https:](https://download.tek.com/document/03W_8605_7_HR_Letter.pdf) //download.tek.com/document/03W 8605 7 HR Letter.pdf.
- <span id="page-65-2"></span>4. PITAYA, Red. *Red Pitaya Developer Guide - Hardware: STEMlab 125-14*. Accessed 2023. Dostupné také z: [https://redpitaya.readthedocs.io/en/latest/](https://redpitaya.readthedocs.io/en/latest/developerGuide/hardware/125-14/top.html) [developerGuide/hardware/125-14/top.html](https://redpitaya.readthedocs.io/en/latest/developerGuide/hardware/125-14/top.html).
- 5. DIGILENT. *Eclypse Z7 Reference Manual*. Accessed 2023. Dostupné také z: [https:](https://reference.digilentinc.com/reference/programmable-logic/eclypse-z7/reference-manual) [//reference.digilentinc.com/reference/programmable- logic/eclypse](https://reference.digilentinc.com/reference/programmable-logic/eclypse-z7/reference-manual)[z7/reference-manual](https://reference.digilentinc.com/reference/programmable-logic/eclypse-z7/reference-manual).
- 6. CROCKETT, L.H.; ELLIOT, R.A.; ENDERWITZ, M.A.; STEWART, R.W. *The Zynq Book: Embedded Processing Withe ARM® Cortex®-A9 on the Xilinx® Zynq®- 7000 All Programmable SoC*. Strathclyde Academic Media, 2014. isbn 9780992978709. Dostupné také z: <https://books.google.cz/books?id=9dfvoAEACAAJ>.
- 7. *Zybo Z7 Reference manual*. Pullman, WA: Digilent, 2016. Dostupné také z: [https:](https://digilent.com/reference/programmable-logic/zybo-z7/reference-manual) [/ / digilent . com / reference / programmable - logic / zybo - z7 / reference](https://digilent.com/reference/programmable-logic/zybo-z7/reference-manual)  [manual](https://digilent.com/reference/programmable-logic/zybo-z7/reference-manual).
- 8. XILINX. *7 Series XADC User Guide*. Xilinx, 2021. Dostupné také z: [https :](https://docs.xilinx.com/r/en-US/ug480_7Series_XADC/XADC-Overview) [//docs.xilinx.com/r/en-US/ug480\\_7Series\\_XADC/XADC-Overview](https://docs.xilinx.com/r/en-US/ug480_7Series_XADC/XADC-Overview).
- 9. XILINX. *What is the Vivado Design Suite? Vivado Design Suite User Guide* [online]. 2020. [cit. 2023-05-10]. Dostupné z: [https://docs.xilinx.com/r/en-](https://docs.xilinx.com/r/en-US/ug910-vivado-getting-started/What-is-the-Vivado-Design-Suite)[US/ug910-vivado-getting-started/What-is-the-Vivado-Design-Suite](https://docs.xilinx.com/r/en-US/ug910-vivado-getting-started/What-is-the-Vivado-Design-Suite).
- 10. XILINX INC. *Vivado Design Suite User Guide: Using IP* [online]. Xilinx Inc., 2022. [cit. 2023-05-10]. Dostupné z: [https://docs.xilinx.com/r/2022.1-](https://docs.xilinx.com/r/2022.1-English/ug896-vivado-ip/IP-Centric-Design-Flow) [English/ug896-vivado-ip/IP-Centric-Design-Flow](https://docs.xilinx.com/r/2022.1-English/ug896-vivado-ip/IP-Centric-Design-Flow).
- 11. DIGILENT. *Verilog HDL* [online]. [cit. 2022-05-10]. Dostupné z: [https://referen](https://reference.digilentinc.com/learn/fundamentals/digital-logic/verilog-hdl-background-and-history/start)ce. digilentinc.com/learn/fundamentals/digital-logic/verilog-hdl[background-and-history/start](https://reference.digilentinc.com/learn/fundamentals/digital-logic/verilog-hdl-background-and-history/start).
- <span id="page-65-0"></span>12. INC., Microchip Technology. *TC7660H Datasheet* [Datasheet]. Mouser Electronics, 2001. Dostupné také z: [https : / / cz . mouser . com / datasheet / 2 / 268 /](https://cz.mouser.com/datasheet/2/268/21466a-259168.pdf) [21466a-259168.pdf](https://cz.mouser.com/datasheet/2/268/21466a-259168.pdf).
- <span id="page-65-1"></span>13. FORD, Doug. The Secret World of Oscilloscope Probes. *Silicon Chip Online*. 2009. Dostupné také z: [http://www.dfad.com.au/links/THE%20SECRET%20WORLD%](http://www.dfad.com.au/links/THE%20SECRET%20WORLD%20OF%20PROBES%20OCt09.pdf) [20OF%20PROBES%20OCt09.pdf](http://www.dfad.com.au/links/THE%20SECRET%20WORLD%20OF%20PROBES%20OCt09.pdf).
- <span id="page-66-0"></span>14. PRODUCTS, Elliott Sound. *Attenuator design, Part 2* [online]. 2022. [cit. 2023- 05-10]. Dostupné z: <https://sound-au.com/articles/meter-atten.htm#s2>.
- <span id="page-66-1"></span>15. DEVICES, Analog. *ADA4841-1 and ADA4841-2 Datasheet* [Datasheet]. 2021. Dostupné také z: [https://www.analog.com/media/en/technical-documentation/](https://www.analog.com/media/en/technical-documentation/data-sheets/ADA4841-1_4841-2.pdf) [data-sheets/ADA4841-1\\_4841-2.pdf](https://www.analog.com/media/en/technical-documentation/data-sheets/ADA4841-1_4841-2.pdf).
- <span id="page-66-2"></span>16. CORPORATION, Linear Technology. *LTC6911 Datasheet* [Datasheet]. 2004. Dostupné také z: [https://www.analog.com/media/en/technical-documentation/](https://www.analog.com/media/en/technical-documentation/data-sheets/691112fs.pdf) [data-sheets/691112fs.pdf](https://www.analog.com/media/en/technical-documentation/data-sheets/691112fs.pdf).
- <span id="page-66-3"></span>17. ZUMBAHLEN, Hank. *Linear Circuit Design Handbook*. Newnes/Elsevier, 2008. isbn 978-0-7506-8703-4.
- <span id="page-66-4"></span>18. XILINX, Inc. *Processing System 7 (PS7) Product Specification*. 2017. Dostupné také z: <https://docs.xilinx.com/v/u/en-US/pg082-processing-system7>. Version 5.5.
- <span id="page-66-5"></span>19. *AXI Basics 1 - Introduction to AXI*. Pullman, WA: Digilent, 2021. Dostupné také z: [https://support.xilinx.com/s/article/1053914?language=en\\_US](https://support.xilinx.com/s/article/1053914?language=en_US).
- <span id="page-66-6"></span>20. XILINX INC. *XADC Wizard v3.3*. 2016. Dostupné také z: [https : / / docs .](https://docs.xilinx.com/v/u/en-US/pg091-xadc-wiz) [xilinx.com/v/u/en-US/pg091-xadc-wiz](https://docs.xilinx.com/v/u/en-US/pg091-xadc-wiz).
- <span id="page-66-7"></span>21. INC., Xilinx. *Vivado Design Suite User Guide: Programmable Logic: Block Memory Generator v8.4* [online]. 2021. [cit. 2023-05-10]. Dostupné z: [https://docs.](https://docs.xilinx.com/v/u/en-US/pg058-blk-mem-gen) [xilinx.com/v/u/en-US/pg058-blk-mem-gen](https://docs.xilinx.com/v/u/en-US/pg058-blk-mem-gen).

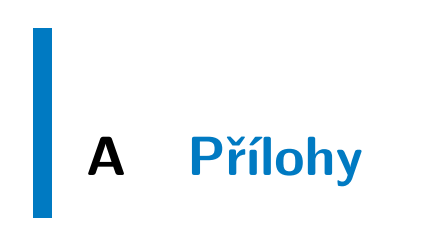

## <span id="page-68-0"></span>**A.1 Blokové schéma digitální části zpracování signálu ve Vivadu**

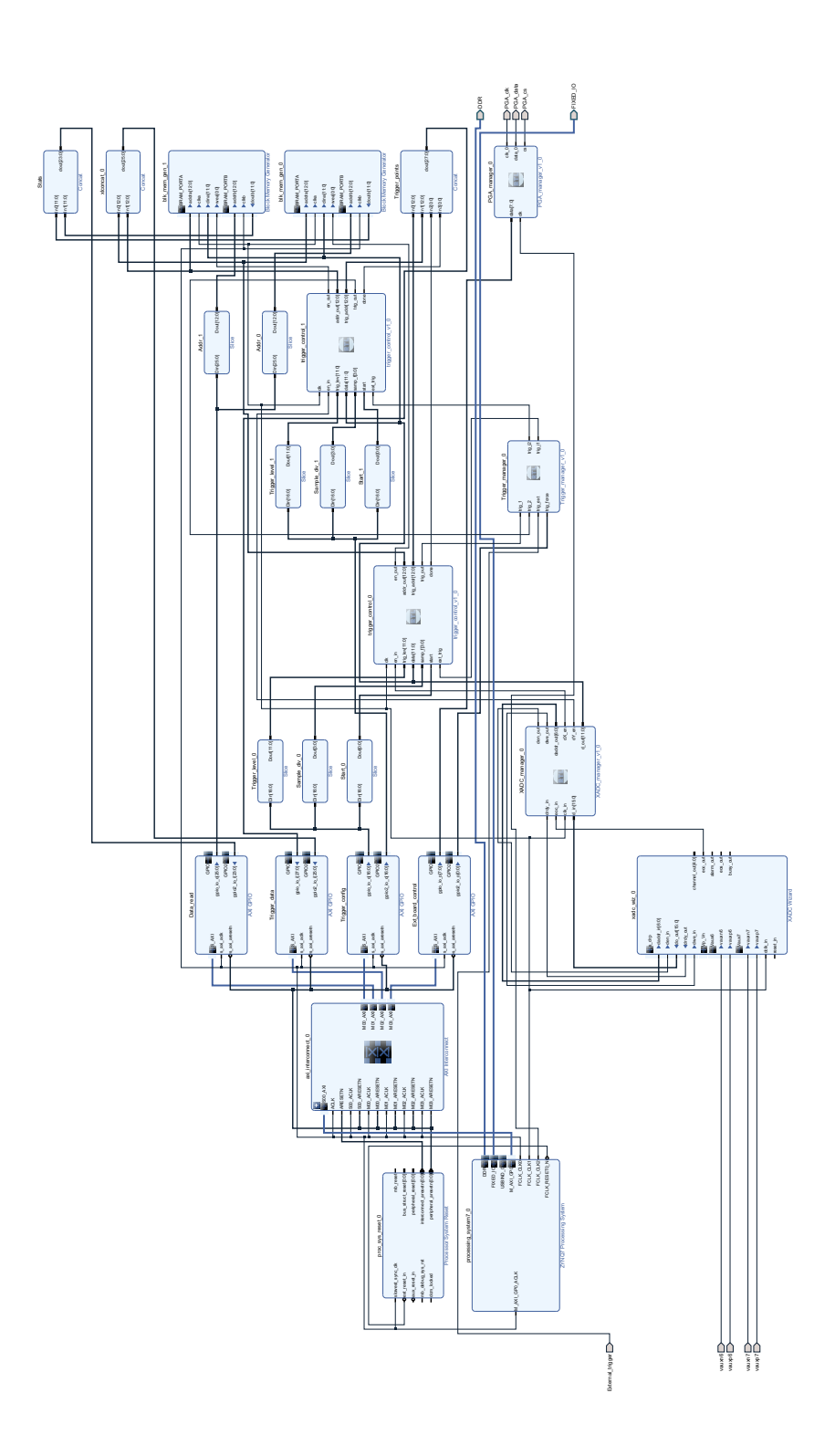

**50***/***56**

## <span id="page-69-0"></span>**A.2 Využití čipu XC7Z020-1CLG400C digitální části zpracování signálu**

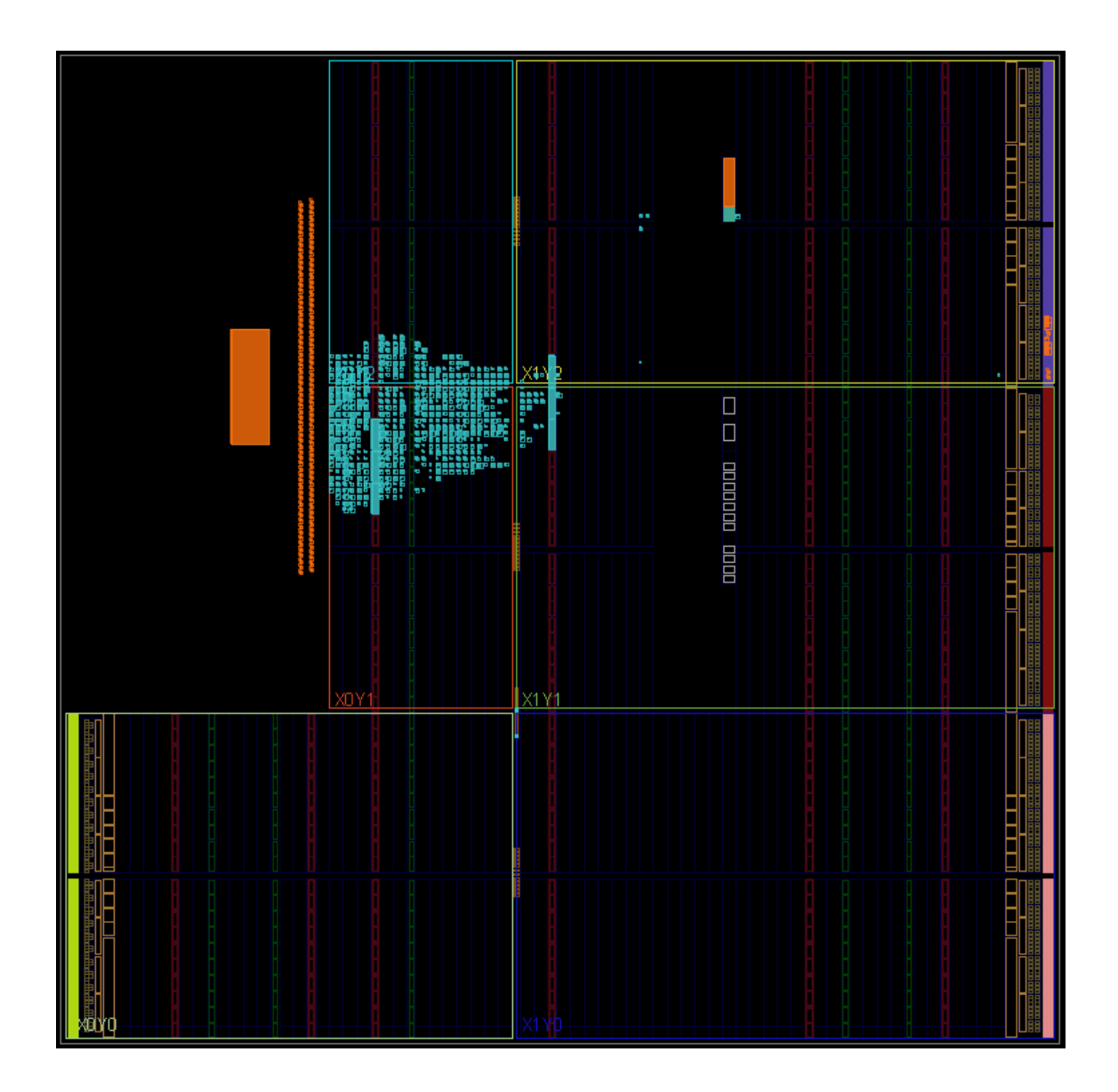

### <span id="page-70-0"></span>**A.3 Blokové schéma celého společného projektu ve Vivadu**

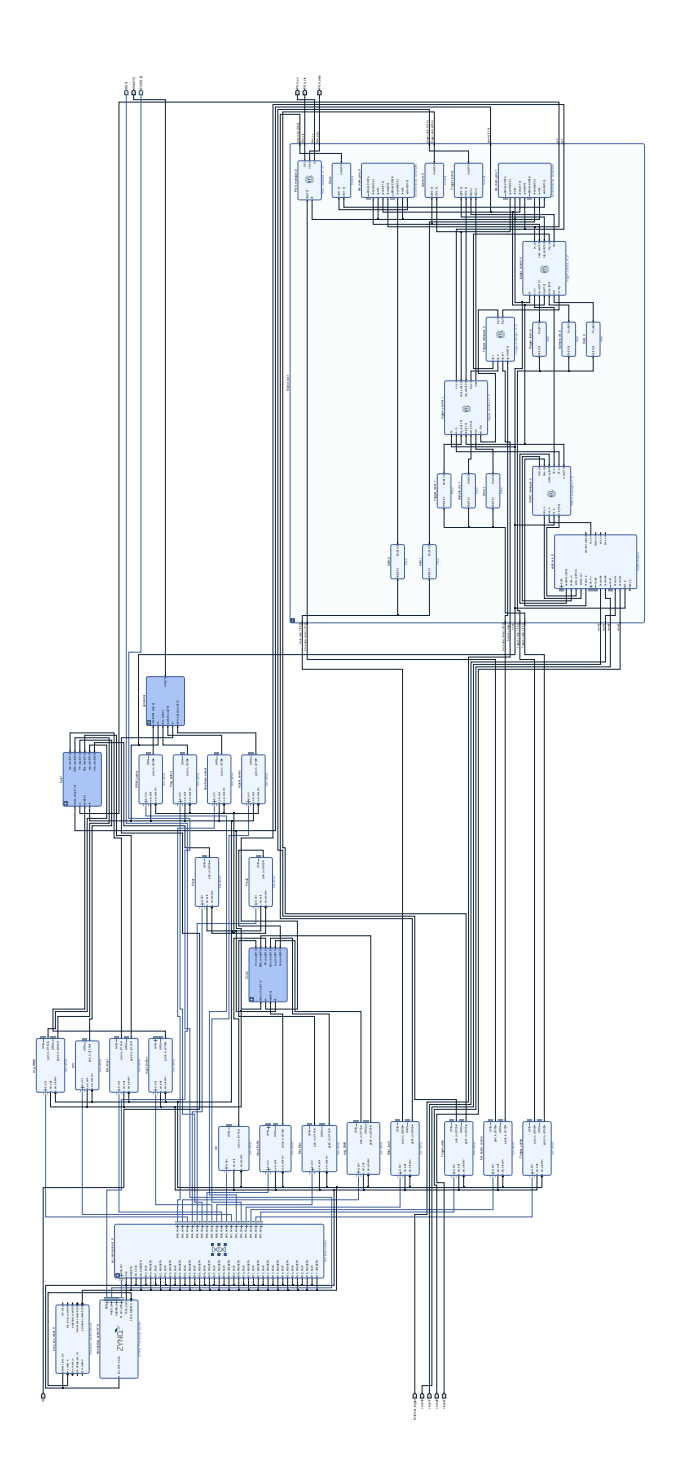

**52***/***56**

## <span id="page-71-0"></span>**A.4 Celkové využití čipu XC7Z020-1CLG400C celým projektem osciloskopu**

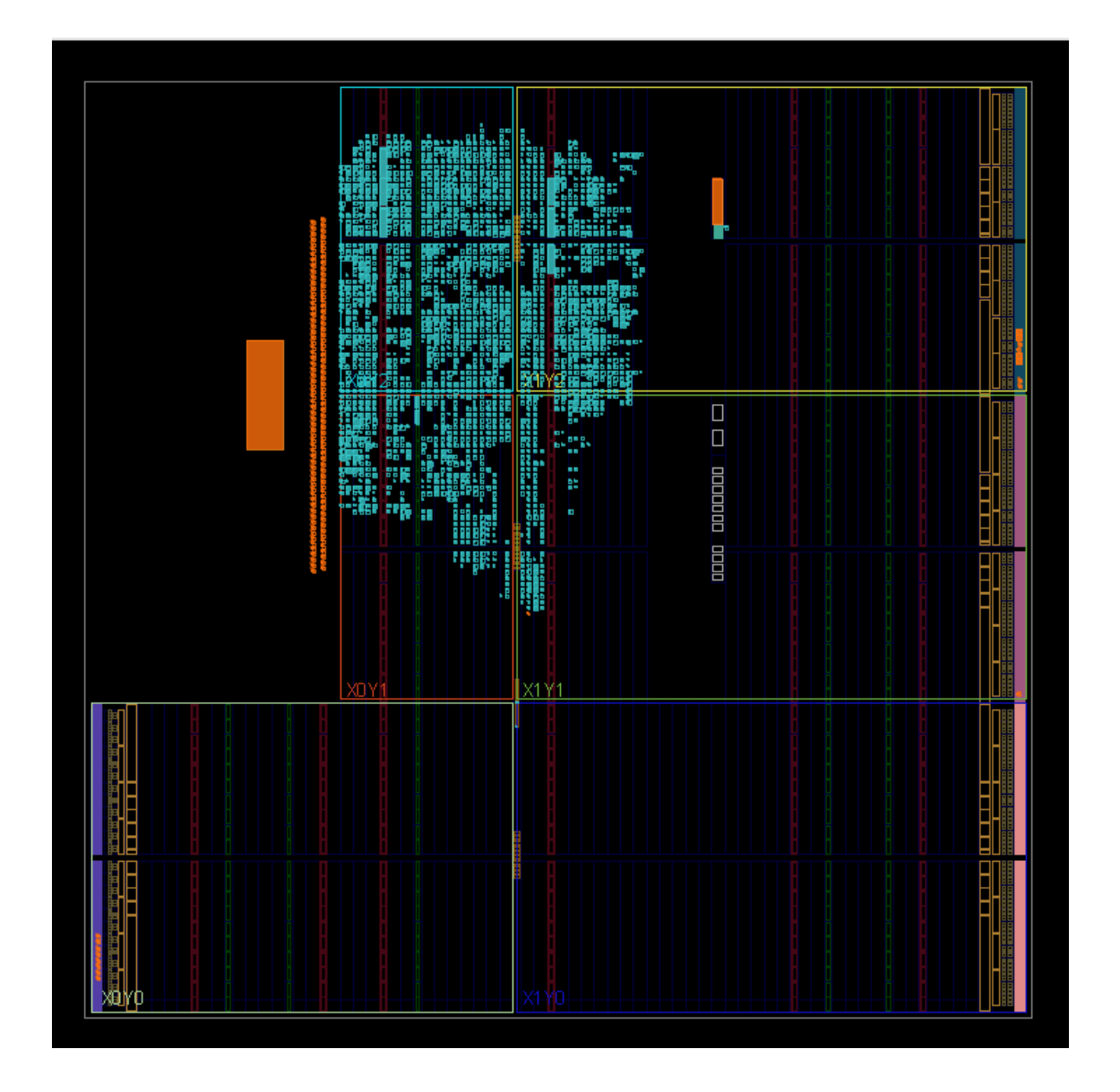
## **A.5 Schéma desky analogového zpracování signálu**

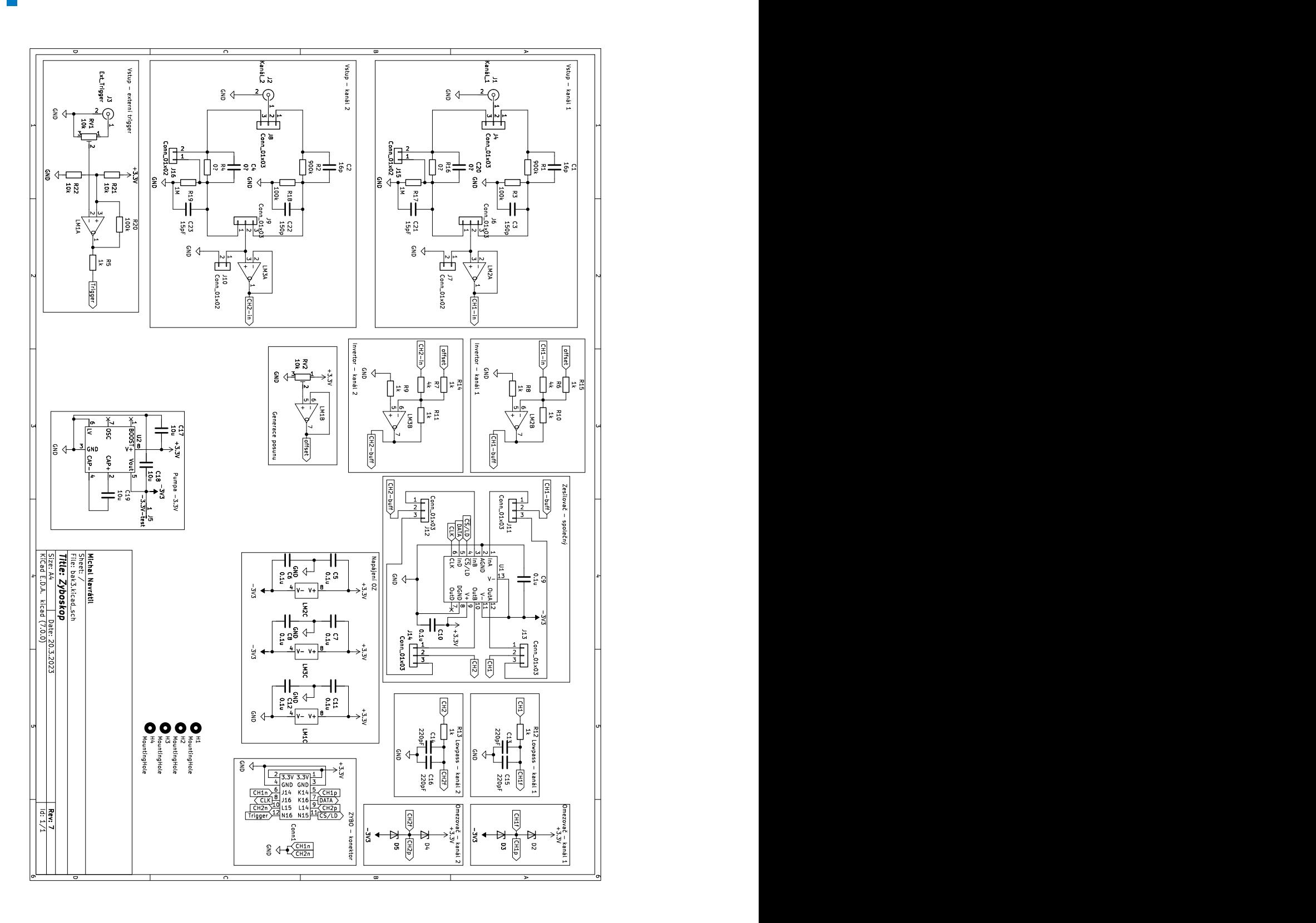

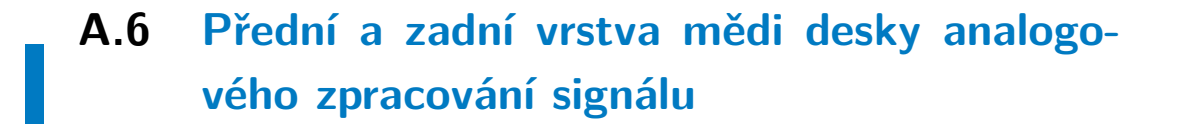

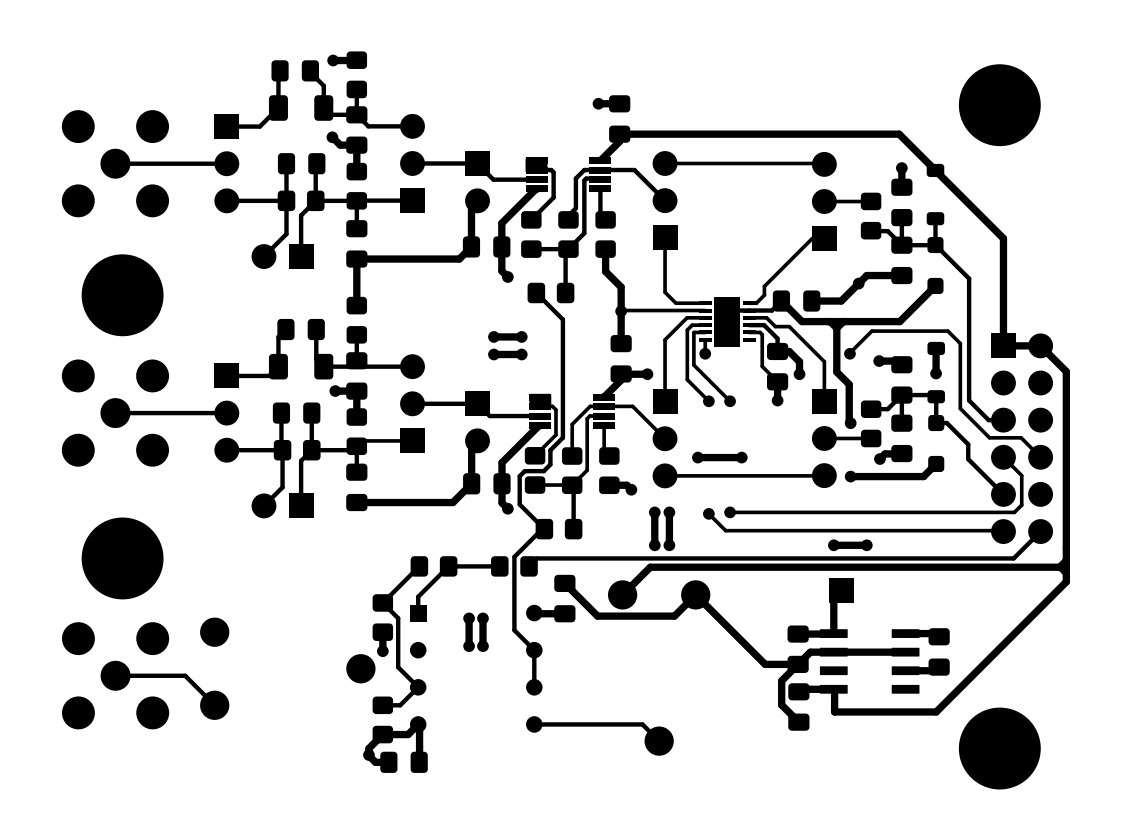

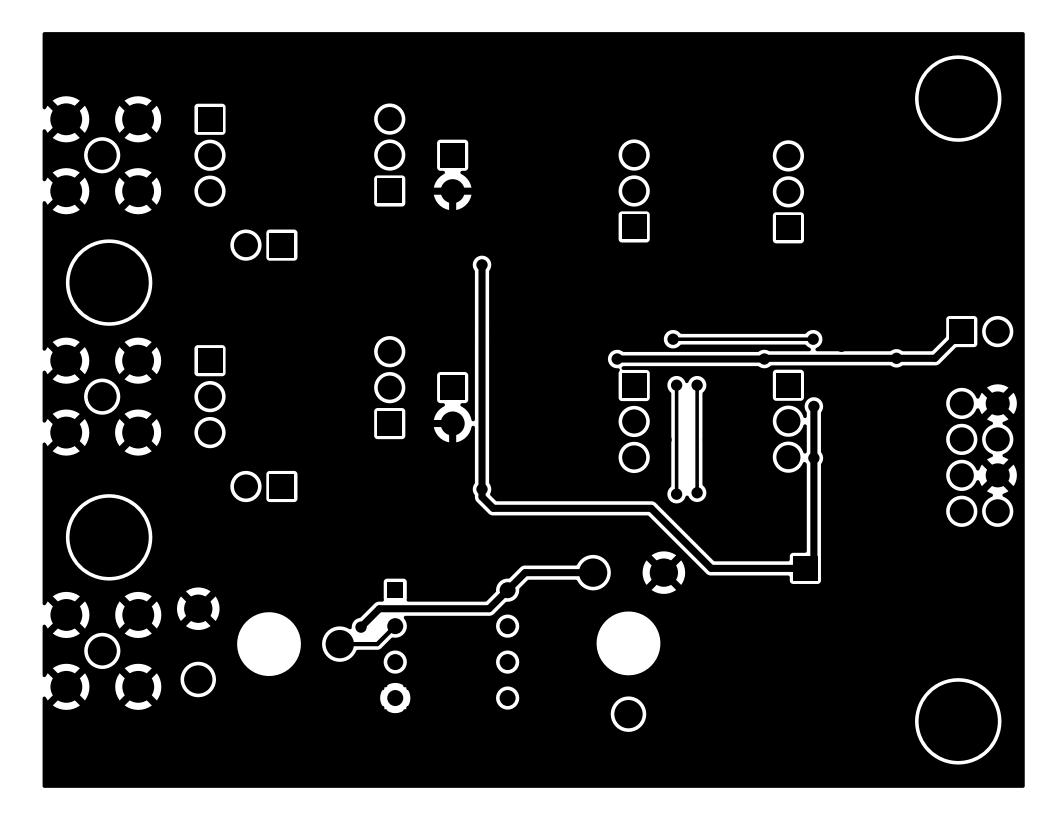

## **A.7 Vyrobená deska**

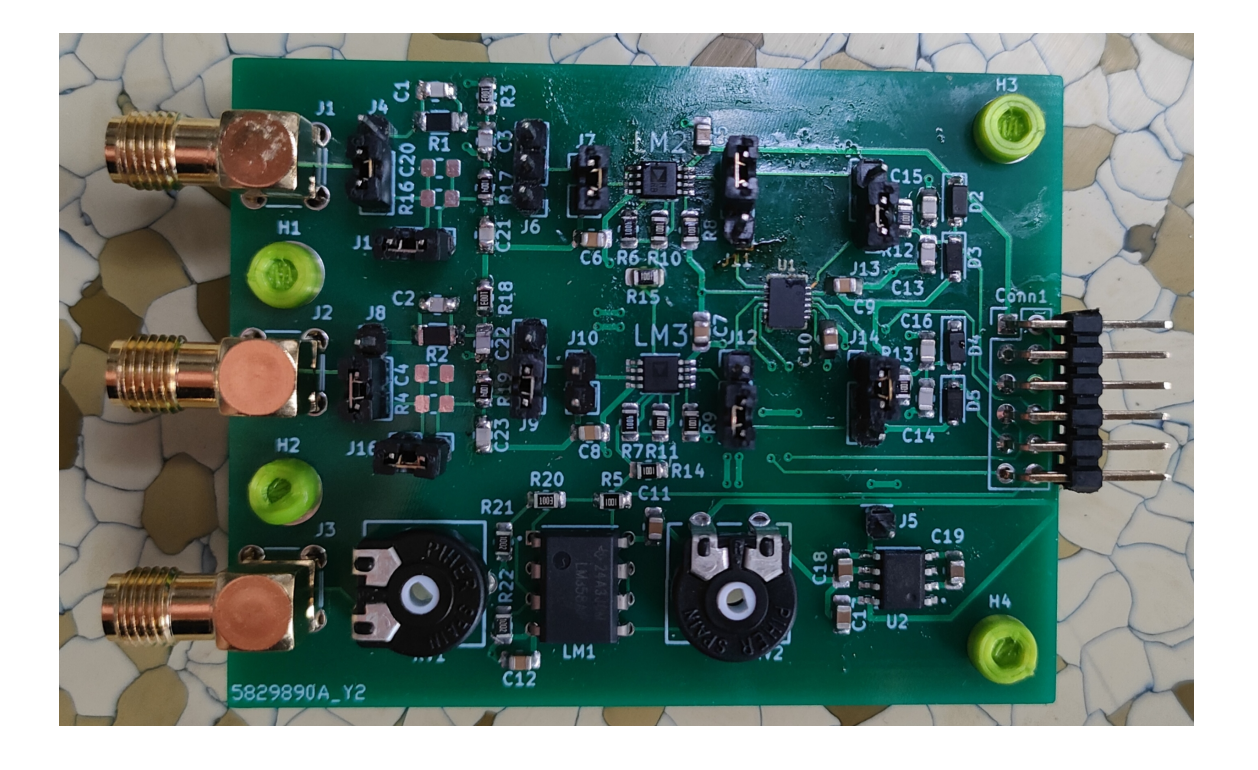